# **INSTITUTO FEDERAL DE EDUCAÇÃO, CIÊNCIA E TECNOLOGIA DE MINAS GERAIS CAMPUS ARCOS**

Giovanna Cabral Costa e Silva Lara Ellen de Sousa Marcelo Henrique Araújo Pedro Afonso Silva de Andrade Wesley José de Oliveira

# **TRABALHO ACADÊMICO INTEGRADOR 1**

# **CALANDRA MANUAL DE TRÊS EIXOS CURVADORA DE CHAPAS E TUBOS**

Arcos/MG Junho – 2017

Giovanna Cabral Costa e Silva Lara Ellen de Sousa Marcelo Henrique Araújo Pedro Afonso Silva de Andrade Wesley José de Oliveira

# **CALANDRA MANUAL DE TRÊS EIXOS CURVADORA DE CHAPAS E TUBOS**

Relatório final do Trabalho Acadêmico Integrador apresentado ao Instituto Federal de Educação, Ciência e Tecnologia de Minas Gerais - Campus: Arcos.

Orientador: Prof. Dr. Niltom Vieira Junior.

Co-orientadores: Prof. MSc. Firmino Geraldo de Oliveira Junior, Prof. MSc. Flavio Fernandes Barbosa Silva, Prof. MSc. Luiz Augusto Ferreira de Campos Viana e Prof. Dr. Ricardo Carrasco Carpio.

Arcos/MG Junho – 2017

*"Fracasso é uma possibilidade por aqui. Se as coisas não estão fracassando, você não está inovando o suficiente. "*

*Elon Musk*

#### **AGRADECIMENTO**

Agradecemos a todos aqueles que de alguma forma contribuíram para o desenvolvimento desse projeto. A Deus e a nossas famílias por sempre estarem do nosso lado, apoiando nossas decisões e incentivando a continuidade de nossos estudos. A todos os professores que já fizeram parte de nossas vidas. Aos nossos atuais professores que tiveram extrema importância para o desenvolvimento deste projeto. Agradecimento ao Engenheiro Eletricista Fernando Pollastrini por auxiliar em algumas partes especificas do nosso projeto. A todos os integrantes do grupo que sempre demonstraram proficiência e mantiveram a harmonia e união ao longo da elaboração do trabalho. Ao Instituto Federal de Minas Gerais por nos proporcionar esta oportunidade de iniciar nessa metodologia de projeto.

#### **RESUMO**

Este trabalho foi pensado e elaborado pelos alunos do Instituto Federal de Educação, Ciência e Tecnologia de Minas Gerais do Campus Arcos e teve como objetivo integrar as matérias aplicadas no primeiro semestre do curso de Bacharelado em Engenharia Mecânica. Os conhecimentos obtidos foram usados para efetuar a construção de uma Calandra Manual de três rolos. Trata-se de uma máquina simples, porém de alta produção, altamente eficiente e de operação simples. Seu uso facilita a padronização e a produção de arcos e circunferências feitas com chapas ou tubos, otimiza o tempo de trabalho e diminui o esforço do operador podendo vir a gerar, maior bem-estar físico e mais tempo para se dedicar a família ou laser por exemplo.

A "Calandra Manual" produzida é uma máquina que poderá ser utilizada para produzir curvatura formando arcos e círculos em chapas de pequeno porte através de três eixos. Usando um macaco hidráulico é definido o ângulo a ser formado, criando assim a peça final desejada.

**Palavra-chave:** Calandra, Curvadora, Calandragem.

# **LISTA DE FIGURAS**

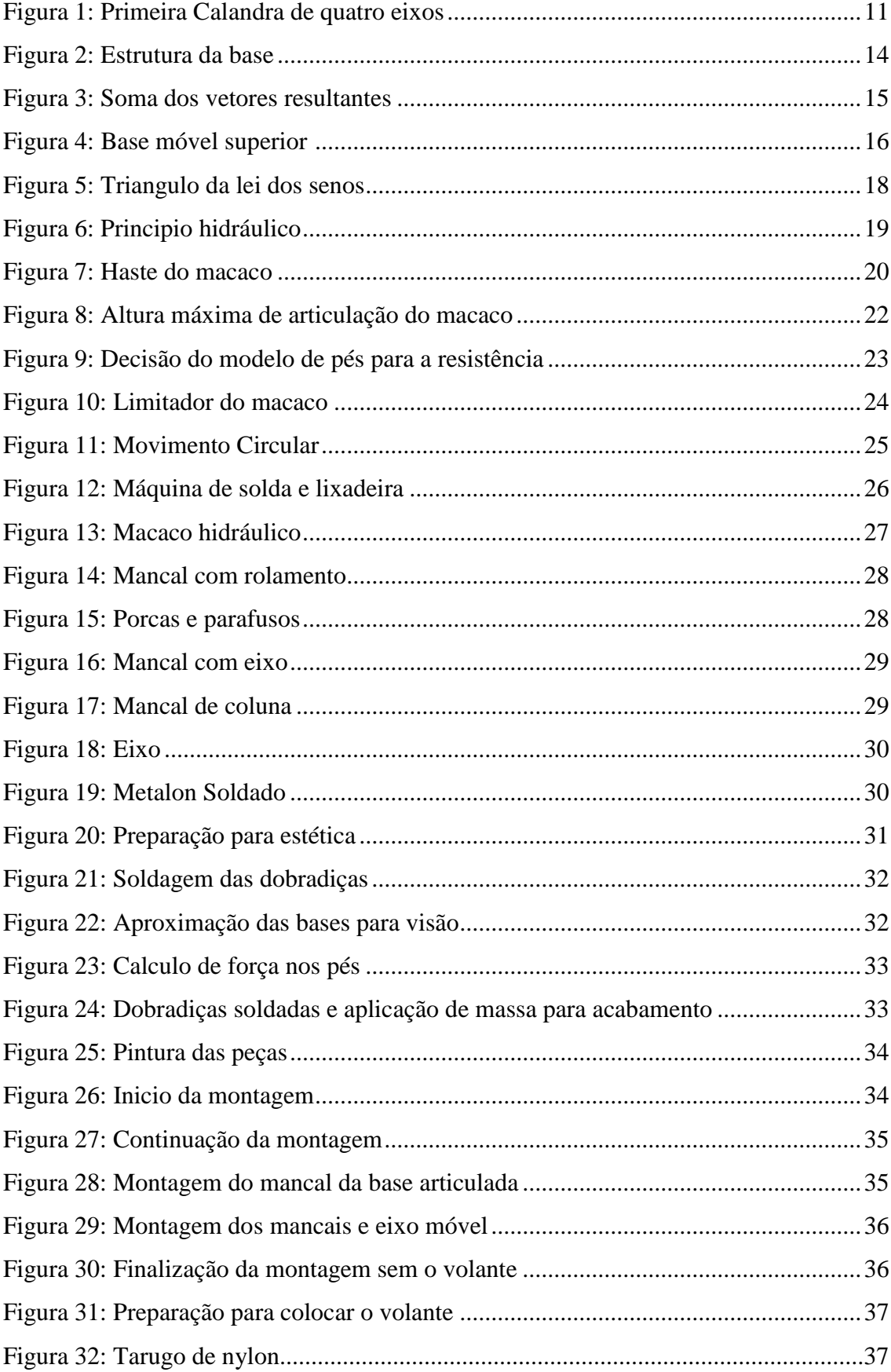

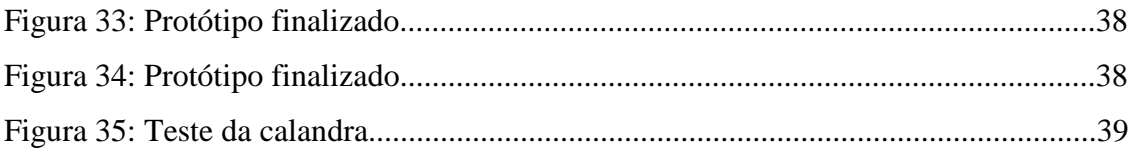

# **LISTA DE TABELAS**

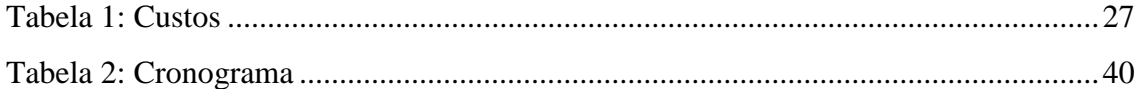

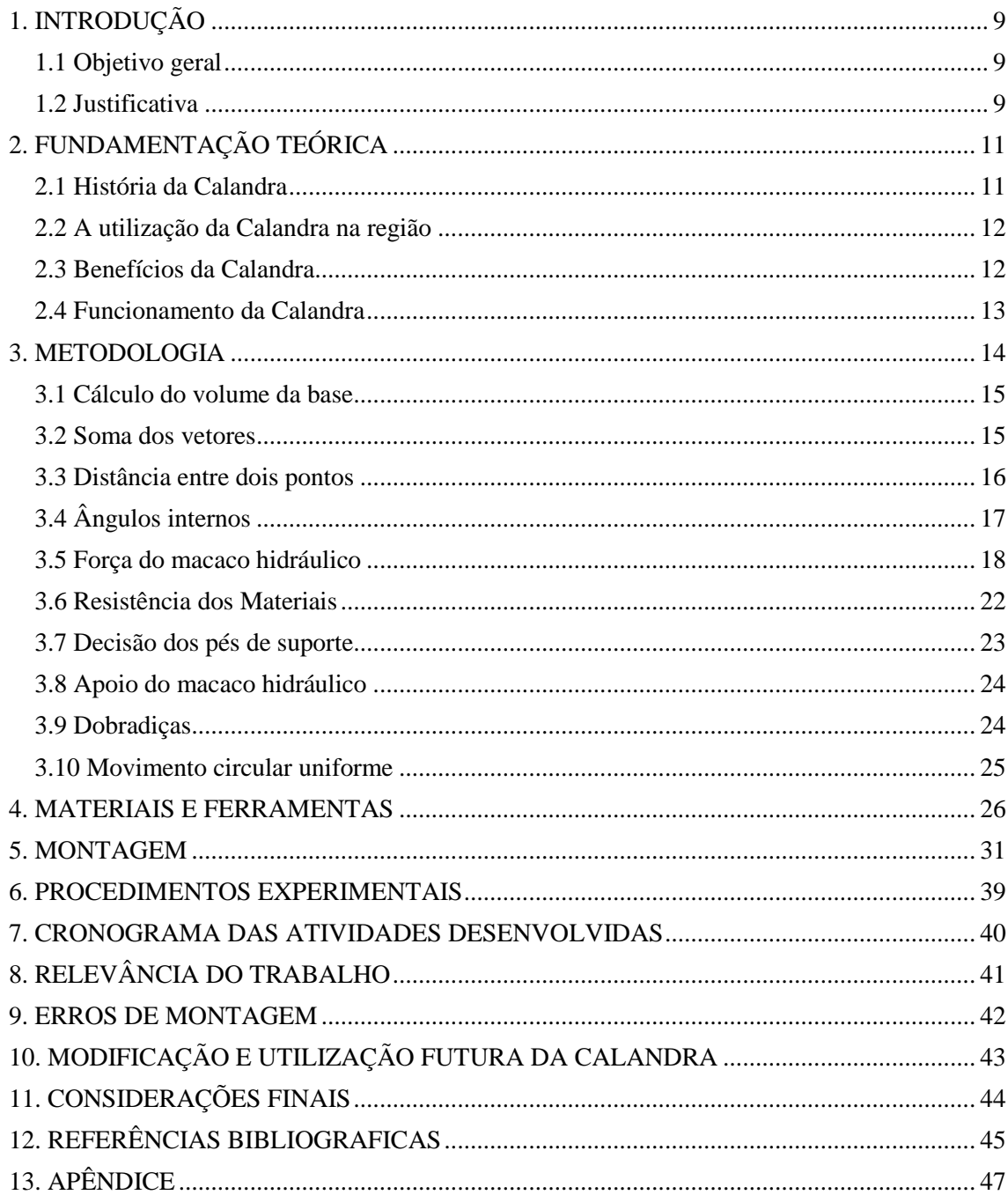

# SUMÁRIO

# <span id="page-9-0"></span>**1. INTRODUÇÃO**

O presente projeto foi produzido por um grupo de cinco estudantes do primeiro período do curso de Engenharia Mecânica do Instituto Federal de Minas Gerais, Campus Avançado Arcos, que utilizaram na pratica os conceitos teóricos apresentado nas aulas ao logo do período. Houve dúvidas em relação ao que produzir, o grupo se decidiu pôr fim por construir uma "calandra mecânica".

Desenvolvida por muitos ao redor do mundo, ao logo dos anos a calandra se tornou uma ferramenta com variados modelos e utilidades, com variação de potência, quantidade de rolos, podendo ser encontrada na forma manual ou motorizada.

O modelo que definimos para ser projetado e construído é um modelo em menor escala do que o que normalmente é utilizado em fabricas de grande porte. Optou-se por proceder assim para que fosse mais viável o transporte e também para que o custo não fosse alto.

#### <span id="page-9-1"></span>**1.1 Objetivo geral**

O projeto foi desenvolvido com o objetivo de construir uma máquina de calandragem manual que beneficia tanto, o trabalhador por diminuir o esforço feito para a conclusão do produto final, facilitando o trabalho e melhorando as condições de trabalho do operador, quanto o empregador que terá um aumento na velocidade da produção e a conservação e\ou aumento do padrão de qualidade.

#### <span id="page-9-2"></span>**1.2 Justificativa**

A ideia tornou-se real a partir de uma demonstração em sala de aula de um equipamento com o funcionamento parecido com o qual foi decidido construir. Durante um período de tempo, o grupo se dedicou a pesquisas e ao esclarecimento de dúvidas quanto ao funcionamento da máquina e então foi decidido o tema central do projeto. Foi visto a importância da máquina tanto para o trabalhador, quanto para o fabricante, e então, decidido qual seria o modelo ideal para a elaboração de um semelhante. Na fase das pesquisas, foi constatado um funcionamento simples, porém eficaz que incentivou todos do grupo a se doarem ao máximo para a conclusão do trabalho.

Descobriu-se que ela pode torcer tubos criando diferentes arcos e circunferências

e, após a instrução de um professor, foi visto que o projeto poderia contemplar o conteúdo das disciplinas estruturadas. Após todas essas conclusões, partiu-se para a ação.

## <span id="page-11-0"></span>**2. FUNDAMENTAÇÃO TEÓRICA**

Calandra consiste num conjunto de cilindros de aço giratórios, dispostos na estrutura de uma máquina. Esses cilindros podem ser aproximados ou distanciados, de forma automática ou manualmente, que através de rotação, e de acordo com o seu modelo e tamanho, realizam vários processos. (FERNANDO, 2015).

#### <span id="page-11-1"></span>**2.1 História da Calandra**

Calandragem é um processo de grande importância para a indústria em geral e consolidou sua forte presença como ferramenta indispensável para vários setores de produção. Ela surgiu a tempos atrás, devido a necessidade do processo da calandragem, que atualmente é muito utilizado na indústria da Borracha, que consistia em produzir uma borracha laminada, a partir de uma mistura homogeneizada da mesma. A calandragem iniciou-se na Inglaterra, no ano de 1825 palco da Revolução Industrial, com o registro da primeira patente de uma calandra, feita por Thomas Hancock, sua máquina com apenas dois rolos feita para a fabricação de tecidos impregnados com borracha.

Não muito tempo depois, em 1836, o americano Edwin Chaffee registrou a patente de sua própria Calandra contendo quatro eixos (figura 1), com dois tamanhos de raios diferentes, e por ser muito pesada ficou conhecida como Monstro de Chaffee.

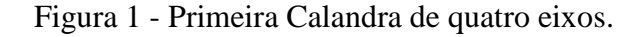

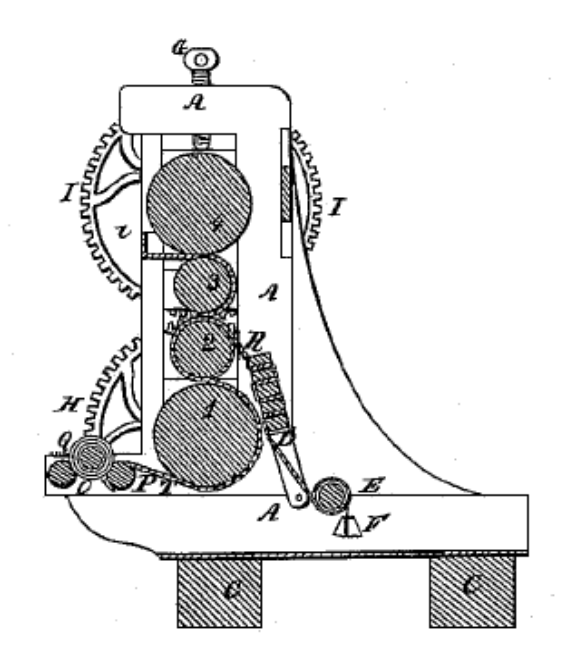

Fonte: CHAFFEE (1836)

Já no início das grandes guerras, operavam em completa funcionalidade calandras com mais de 100 anos de idade, construídas logo após o registro de patente, em toda a Inglaterra.

A evolução em sua técnica de montagem e fabricação ocorreu principalmente após o fim da Segunda Guerra Mundial, mantendo sempre seu funcionamento básico, mas tendo mudanças, tais como, quantidade de rolos e arranjo geométrico, proporcionando a capacidade de ter diferentes funcionalidades correspondendo a sua capacidade. Em diante houve constantes aprimorações de seus componentes. (FERNANDO, 2015)

#### <span id="page-12-0"></span>**2.2 A utilização da Calandra na região**

Na região onde se localiza o IFMG, na cidade de Arcos existe uma grande concentração de empresas de usinagem, caldeirarias e têxteis. A calandra é uma máquina de extrema importância para essas empresas. Eles a utilizam de diversas maneiras, sendo a incidência de seu uso mais constante na modelagem de chapas, tubos para a criação de manilhas de aço que virão a ser usadas nas indústrias siderúrgicas. Existem também pequenos empreendedores que usam a calandra no processo de fabricação de pontes rolantes, corrimãos e peças de embarcações.

#### <span id="page-12-1"></span>**2.3 Benefícios da Calandra**

Em épocas anteriores a Calandragem, processo chamado de forja a frio era o utilizado para a impregnação de borracha em tecidos. História do uso da calandra começou durante a revolução industrial em 1820, cinco anos antes do registro da patente da máquina.

Até o fim do século XVIII a população europeia era 90% de moradores de zona rural e produzia apenas para o próprio sustento. Junto com a necessidade de produção, veio a patente da primeira calandra, que se promoveu rente a toda a produção através de maquinas e que se aperfeiçoou consideravelmente após a segunda guerra mundial.

Muitas melhorias tecnológicas levaram aos modelos atuais, que podem ser encontrados na maioria das fabricas de pequeno e grande porte e trazem infinitas vantagens para o profissional que as operam, tais como, a facilidade no manuseio, a diminuição do desgaste causado pelo esforço do trabalho, por conseguinte, a redução das

doenças causadas pelo uso excessivo da força. (FERNANDO, 2015)

#### <span id="page-13-0"></span>**2.4 Funcionamento da Calandra**

A máquina possui um funcionamento bem simples, composta de três rolos sendo todos reguláveis de acordo com a necessidade da fabricação da peça, sendo sua regulagem com o raio menor ou maior. O operador coloca a peça que irá ser calandrada do lado oposto do macaco, passando-a pelo rolo do meio para que possa ser puxada para a parte que se inclina, assim já iniciando o processo de calandragem. A força aplicada no volante será proporcional à resistência do material a ser calandrado.

#### <span id="page-14-0"></span>**3. METODOLOGIA**

Desde meados de 1639, quando Pierre de Fermat e René Descartes descobriram a geometria cartesiana, a matemática vem evoluído gradualmente, facilitando e possibilitando através de pontos cartesianos a interpretação e resolução de diversos problemas por meio da álgebra geométrica. "Em matemática um sistema de coordenadas é utilizado para representar grandezas em um espaço de n-dimensões (quantas forem). " (VIEIRA, 2016).

Para a produção do protótipo primeiramente foi definido a base que sustentaria toda a máquina, portanto com o auxílio de geometria foi calculado a área da base, através de coordenadas de pontos já conhecidos dos segmentos de retas que compunha a base através do software GeoGebra, foi feito o produto vetorial destas. "GeoGebra é um software gratuito de matemática dinâmica desenvolvido para o ensino e aprendizagem da matemática nos vários níveis de ensino. " (NASCIMENTO, 2012).

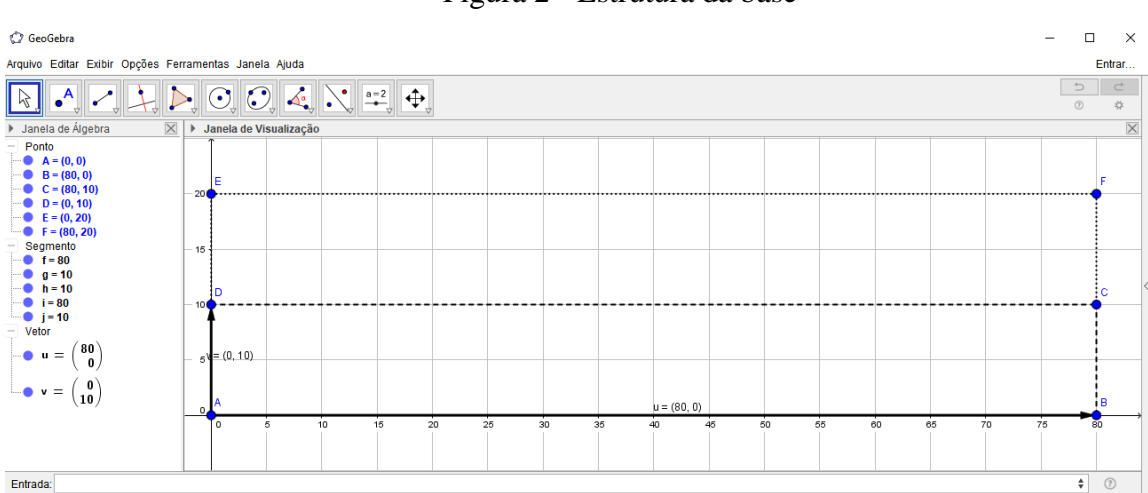

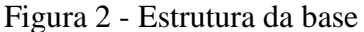

Fonte: Os próprios autores.

A base da calandra é composta pela junção de duas peças de metalon que através do produto vetorial dos vetores  $\vec{u} \in \vec{v}$  multiplicado por um escalar de valor dois, forma a seguinte área da base:

$$
2 x \begin{vmatrix} i & j & k \\ 80 & 0 & 0 \\ 0 & 10 & 0 \end{vmatrix} = 1.600 \text{ cm}^2
$$

A geometria pode ser melhor explicada por planos, que estão contidos em r $2(xy)$ 2 dimensões ou r3(xyz) três dimensões, [...] duas dimensões no plano xy (também chamado de R<sup>2</sup>) e em três dimensões no espaço xyz (também chamado de R<sup>3</sup>). (VIERA, 2016).

#### <span id="page-15-0"></span>**3.1 Cálculo do volume da base**

Para o cálculo anterior, onde foi obtido o valor da área, utilizou apenas o plano xy R², agora para encontrar o volume de um determinado solido basta utilizar as coordenadas de pontos nos eixos xyz  $R<sup>3</sup>$ . O cálculo do volume da base da calandra é possível ser encontrada através do produto:

$$
2 x \begin{vmatrix} 80 & 0 & 0 \\ 0 & 10 & 0 \\ 0 & 0 & 4 \end{vmatrix} = 6.400 \text{ cm}^3
$$

#### <span id="page-15-1"></span>**3.2 Soma dos vetores**

Através da soma dos dois vetores fixos, representados pelo vetor da altura máxima que o macaco pode levantar a base superior móvel e o vetor do comprimento da base até o ponto do macaco, representados pelos vetores  $\vec{u}$  e  $\vec{v}$  respectivamente resultou no vetor  $\vec{w}$  que representa a inclinação máxima da base móvel superior.

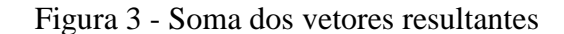

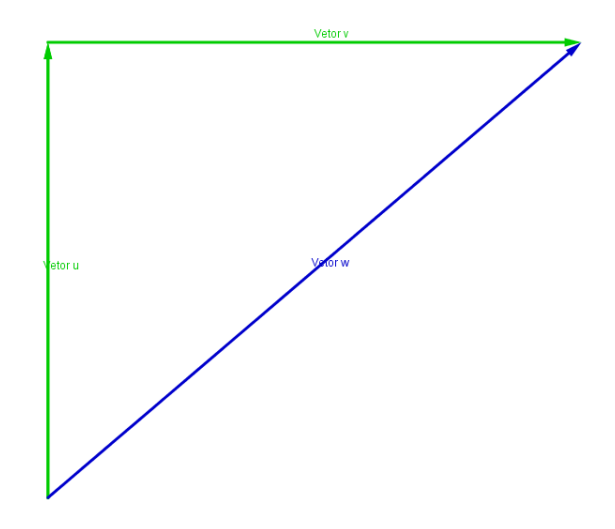

Fonte: Os próprios autores

#### <span id="page-16-0"></span>**3.3 Distância entre dois pontos**

Para encontrar os valores dos ângulos feitos pala base móvel superior da calandra (Figura 6) que é suspendia com o auxílio do macaco, primeiramente é preciso encontrar a distância da base superior móvel até o ponto máximo do macaco e o fim da base superior móvel. A distância entre o ponto máximo do macaco, de coordenadas (17.5,10), e o ponto de fim da base superior móvel, de coordenas (35,0), a distância entre os dois é possível de ser encontrada através do teorema de Pitágoras. Com o software MatLab é possível entrar apenas com os números cartesianos dos pontos  $x_0$ ,  $x_1$  e ter o resultado da distância entre os dois pontos (Apêndice 1).

$$
D = \sqrt{(x_0 - x_1)^2 + (y_0 - y_1)^2}
$$
  

$$
D = \sqrt{(17.5 - 35)^2 + (10 - 0)^2} = 20,16 \text{ cm}
$$

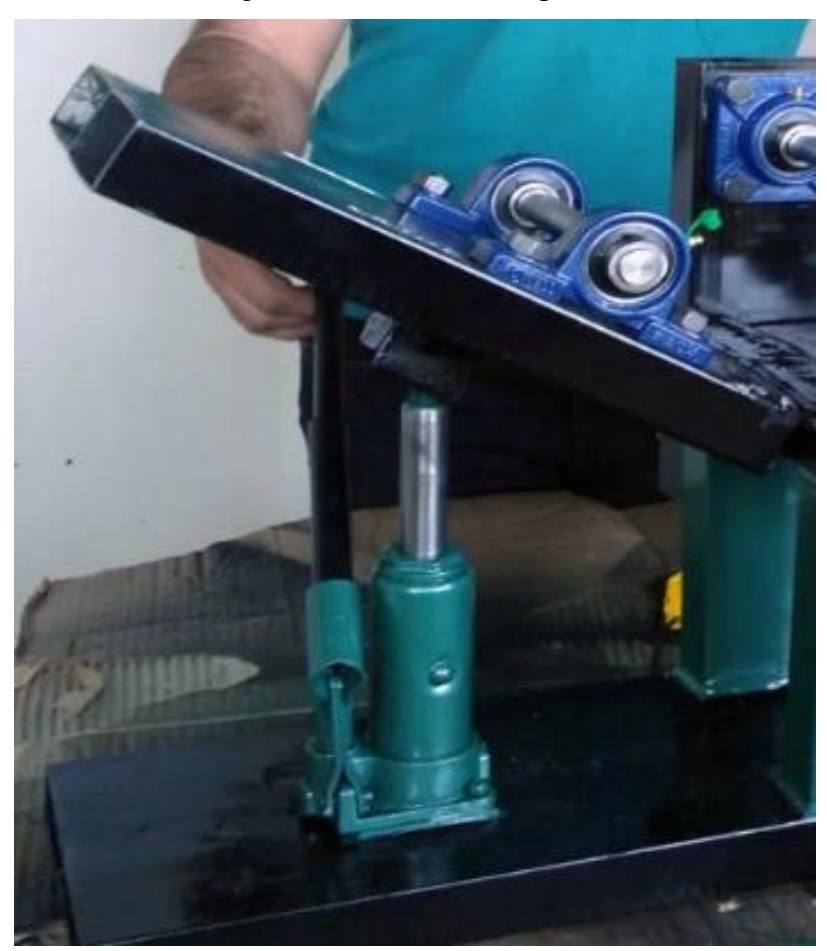

Figura 4 – Base móvel superior

Fonte: Acervo de fotos do grupo

## <span id="page-17-0"></span>**3.4 Ângulos internos**

Quando o macaco articula a base superior móvel até o ponto máximo, a distância do macaco até o fim da base superior móvel e o valor da hipotenusa achada pelo cálculo anterior da distância entre dois pontos forma um triangulo de ângulo de 90 graus, que possibilita encontrar os ângulos. O software MatLab auxilia para o cálculo dos lados do triangulo (apêndice 2).

Lado 
$$
\overrightarrow{AB}
$$
 = B-A  $\Rightarrow$  (35,0) - (17.5,0) = 17,5 cm  
\nLado  $\overrightarrow{AC}$  = C-A  $\Rightarrow$  (17.5,10) - (17.5,0) = 10 cm  
\nLado  $\overrightarrow{BC}$  =  $D = \sqrt{(17.5 - 35)^2 + (10 - 0)^2}$  = 20,16 cm

Em qualquer triangulo, a medida de um lado seja ele por exemplo  $\overrightarrow{AB}$  ao quadardo  $\acute{\text{e}}$  igual a soma dos outros dois lados  $\overrightarrow{AC}$  e  $\overrightarrow{BC}$  ao quadrado menos duas vezes o produto dos lados  $\overrightarrow{AC}$  ou  $\overrightarrow{BC}$  e do cosseno formado pelos lados  $\overrightarrow{AC}$  e  $\overrightarrow{BC}$ .

$$
AB2 = AC2 + BC2 - 2 \cdot AC \cdot BC \cdot cos\theta
$$
  

$$
AC2 = AB2 + BC2 - 2 \cdot AB \cdot BC \cdot cos\beta
$$
  

$$
BC2 = AB2 + AC2 - 2 \cdot AB \cdot BC \cdot cos\alpha
$$

Mudando algebricamente a formula das leis dos cossenos obtém-se o valor do ângulo  $\beta$  em diferentes alturas controladas pelo macaco (Apêndice 3).

$$
Arc\ cos = \frac{AB^2 + BC^2 - AC^2}{2 \times AB \times BC}
$$

Quando a altura for 10 cm:

$$
Arc\ cos = \frac{(17.5)^2 + (20.16)^2 - (10)^2}{2 \times 17.5 \times 20.16} = 29.74^{\circ}
$$

Quando a altura for de 5 cm formara um ângulo de 12,94°, nota-se que quando a altura é diferente de 10 cm a hipotenusa volta a mudar e faz necessário o uso da distância entre dois pontos.

$$
D = \sqrt{(17.5 - 35)^2 + (5 - 0)^2} = 18.2 \text{ cm}
$$
  
Arc cos = 
$$
\frac{(17.5)^2 + (18.2)^2 - (5)^2}{2 \times 17.5 \times 18.2} = 15.95^{\circ}
$$

Também é possível conferir essas contas também com a lei dos senos, desde que tenha pelo menos duas medidas de lados e um ângulo conhecido pela formula:

$$
\frac{AB}{\operatorname{sen}\theta} = \frac{AC}{\operatorname{sen}\beta} = \frac{BC}{\operatorname{sen}\alpha}
$$

$$
\operatorname{sen}\beta = AB\ \frac{\operatorname{sen}\alpha}{BC}
$$

Quando a altura for de 10 cm:

$$
\operatorname{sen} \beta = 10 \; \frac{\operatorname{sen} 90^{\circ}}{20,16} = 29,73^{\circ}
$$

Quando a altura for 5 cm e a hipotenusa for 18,2 cm:

$$
\operatorname{sen} \beta = 5 \; \frac{\operatorname{sen} 90^{\circ}}{18,2} = 15,95^{\circ}
$$

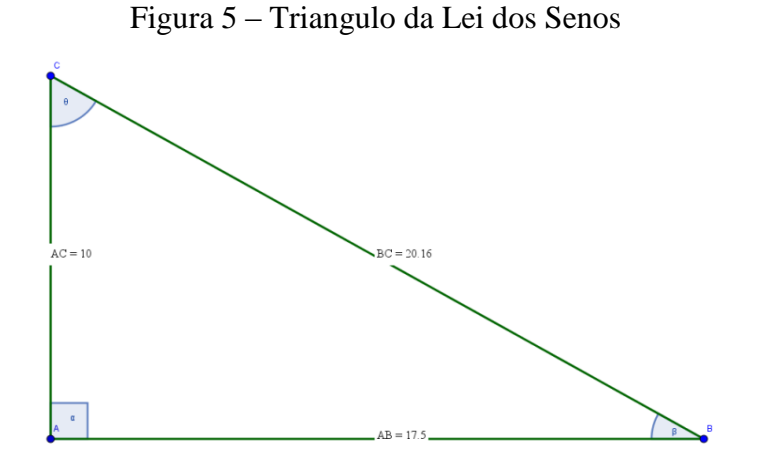

Fonte: Os próprios autores

### <span id="page-18-0"></span>**3.5 Força do macaco hidráulico**

O funcionamento de um macaco hidráulico possui praticamente o mesmo de uma prensa hidráulica (figura 8).

"A pensa hidráulica é um dispositivo largamente utilizado com finalidade principal de multiplicador de forças. Basicamente, a prensa hidráulica é constituída de um tubo em U, sendo que os ramos possuem áreas da secção transversal diferentes. Um tubo une esses ramos e o sistema é preenchido com um líquido viscoso (em geral, óleo), aprisionado por dois pistões. Dessa forma, exercendo uma força em um dos pistões o outro se move. " (BERGAMIM, 2007)

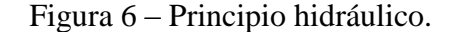

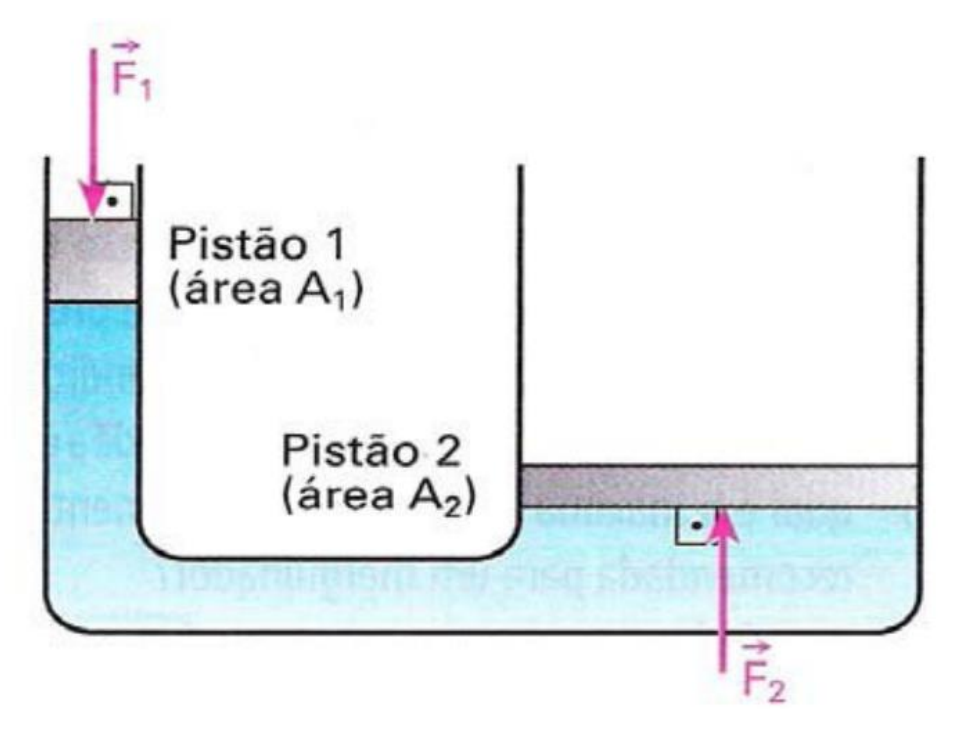

Fonte: BERGAMIM (2007)

No macaco hidráulico ao exercer uma força sobre o mesmo, ele transfere todo fluido para a outra área, o faz com que suspenda a peça.

Toda a força aplicada no macaco é proporcional a lei de Pascal onde:  $F_1e F_2$  são a força em Newtons (N) e,  $A_1$  e  $A_2$  as áreas dos êmbolos em metros<sup>2</sup> (m<sup>2</sup>).

$$
\frac{F_1}{A_1} = \frac{F_2}{A_2}
$$

O modelo utilizado foi o macaco tipo garrafa, que tem áreas  $A_1e A_2$  em formatos cilíndricos. O embolo  $A_1$  e  $A_2$  tem uma área de aproximadamente:

$$
2\pi r(h+r)
$$

Onde:

r é o raio da circunferência e,

h a altura do cilindro.

 $A_1 = 2\pi r(h + r) \Rightarrow 2 \times \pi \times (1 + 1) = 12,57 \text{ cm}^2$  $A_1 = 2\pi r(h + r) = 2 \times \pi \times (3,25 + 1) = 26,7$  cm<sup>2</sup>

Ao exercer uma força  $F_1$ na entrada do macaco ele fara uma transferência de fluido de  $A_1$  para  $A_2$  aplicando uma força maior na saída  $F_2$ .

$$
F_2 = F_1 \frac{A_2}{A_1} \Rightarrow F_1 \times \frac{26,7}{12,57} \Rightarrow F_1 \times 2,12
$$

Ficou concluído pelos cálculos que a força aplicada na entrada do macaco será 2,12 vezes maior na saída do macaco.

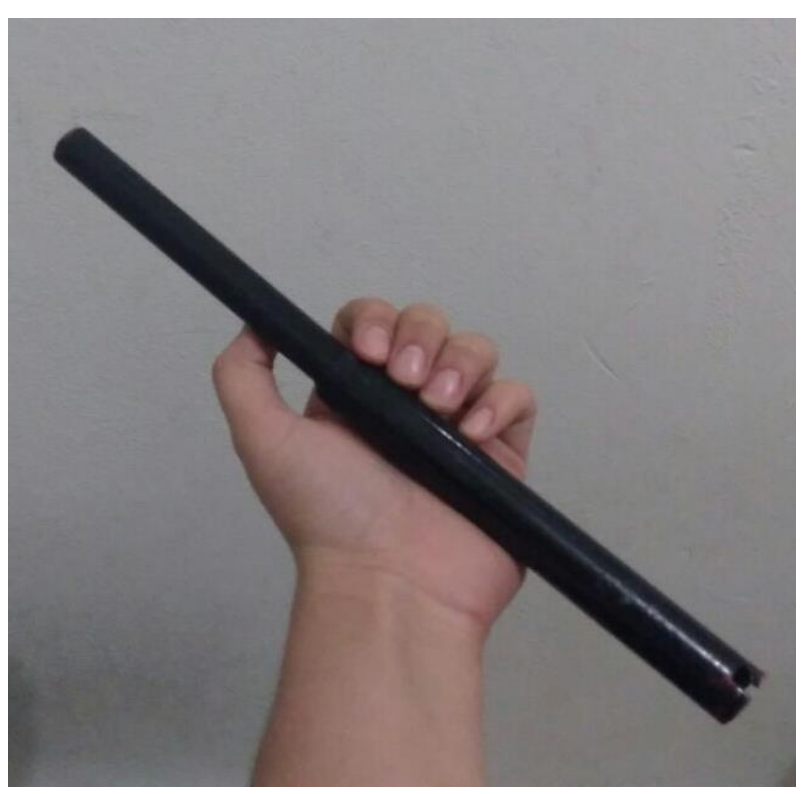

Figura 7 - Haste do macaco

Fonte: Acervo de fotos do grupo.

Com o auxílio de uma haste (figura 7) foi possível diminuir ainda mais o esforço

necessário para curvar as peças, a força aplicada na entrada do macaco depende da resistência do material a ser calandrado, e menor esforço necessário para erguer o macaco melhor a produção e saúde do operador.

$$
\vec{M} = \vec{F} \cdot d
$$

Onde:

 $\vec{M}$  é o momento de uma força,

 $\vec{F}$  é a força em relação ao ponto e,

é a distância do ponto de aplicação da força.

A utilização de uma haste (figura 7) tem o objetivo de diminuir o esforço aplicado no macaco. Foi utilizado um braço de 28,5 cm, que dependendo de a distância onde aplicar a força reduz a um valor consideravelmente menor. Veja os exemplos de uma força necessária de 50 N na saída do macaco.

$$
F_1 = \frac{12,57 \times 50}{26,7} = 23,54
$$
 N

Caso seja necessária uma força na saída do macaco de 50 N, é preciso exercer uma força de 23,54 N na entrada do macaco, porém com o auxílio do braço de 28 cm o valor cai para apenas 6,58 N.

$$
\vec{M} = 23{,}54 \cdot 0{,}28 = 6{,}58 \text{ N}
$$

Para fazer a medição da maior capacidade de curvamento da calandra com uma ferramenta qualquer, considerando que no momento dos cálculos houve um erro de 5 porcento, e tendo a equação abaixo consegue-se encontrar valores mais exatos.

Utilizando uma ferramenta de medida para o cálculo da maior capacidade de curvamento da calandra produzida, e ainda supondo um erro de cálculo de 5 porcento, fez-se necessário buscar valores exatos da área da base para saber o quanto poderia ser perdido de área, representado pelo desenho abaixo:

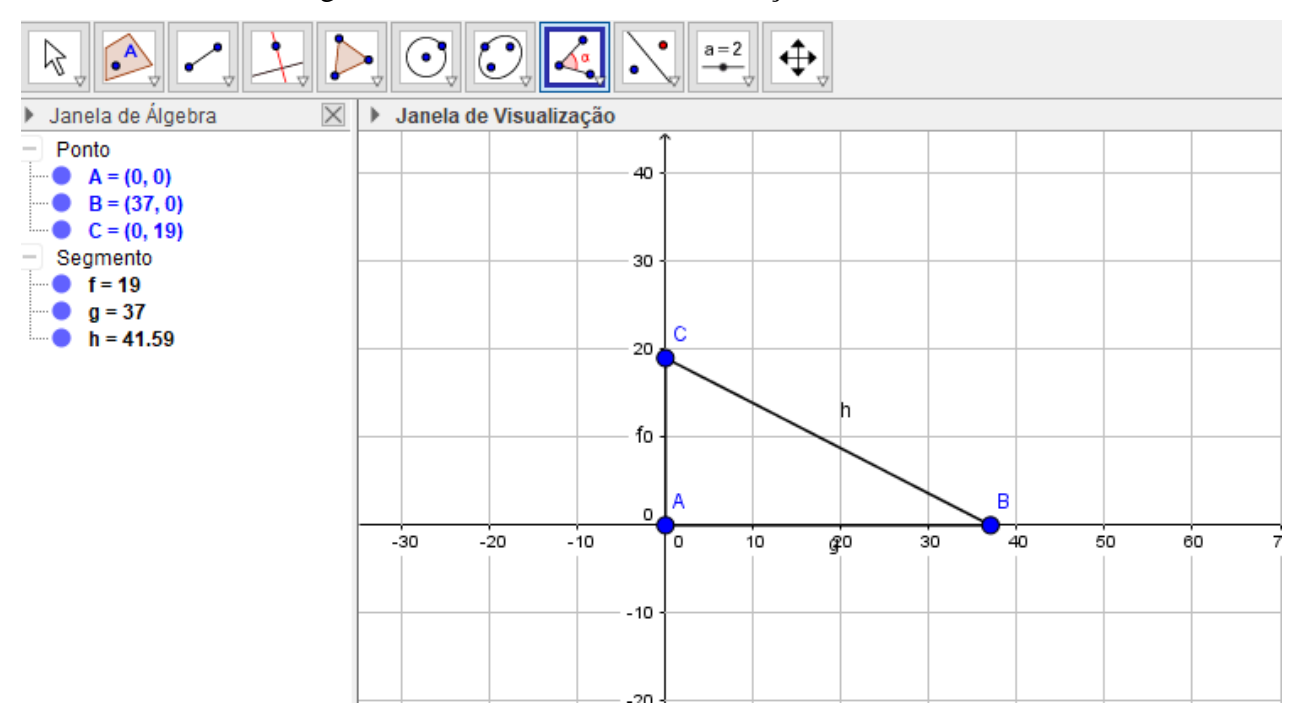

Figura 8 – Altura máxima de articulação do macaco

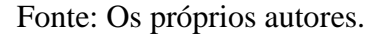

Onde A é a altura máxima que o macaco articula, B é a base e o ângulo máximo mede 30º.

$$
\hat{Area} = A = \frac{1}{5} \times a \times b \times \text{senX}
$$
\n
$$
A' = \frac{1}{5} \times \text{cosX} \times a \times b
$$
\n
$$
x = 30^0 = \pi
$$
\n
$$
a = 19
$$
\n
$$
b = 37
$$

Taxa de erro do macaco =  $5\% \gg 1$  Rad.

$$
A' = \frac{1}{5} \times 19 \times 37 \times \cos \frac{\pi}{6} \times \frac{5}{100} \times 1 = 15,22 \, m^2
$$

Nesse caso, a taxa de erro considerando como 5%, utilizando a derivação da área de deslocamento é 15,22m²

## <span id="page-22-0"></span>**3.6 Resistência dos Materiais**

Para o dobramento de materiais colocados na calandra, os seguintes eixos devem

exercer forças diferentes como o seguinte, o eixo do meio deve ter uma força maior que os eixos laterais, ele será o que exercera o papel principal no dobramento dos materiais.

Para a parte estrutural foi utilizado o Metalon 100x40mm de 2mm de espessura, pois além de ser um material resistente possuir baixo custo.

## <span id="page-23-0"></span>**3.7 Decisão dos pés de suporte**

Ao colocar as peças juntas e/ou soldadas, como na imagem abaixo (Figura 9), resultaria em uma concentração de menor força, do que quando comparadas com as peças separadas, que resultariam em uma maior concentração de força. Tais comparações foram feitas através de testes.

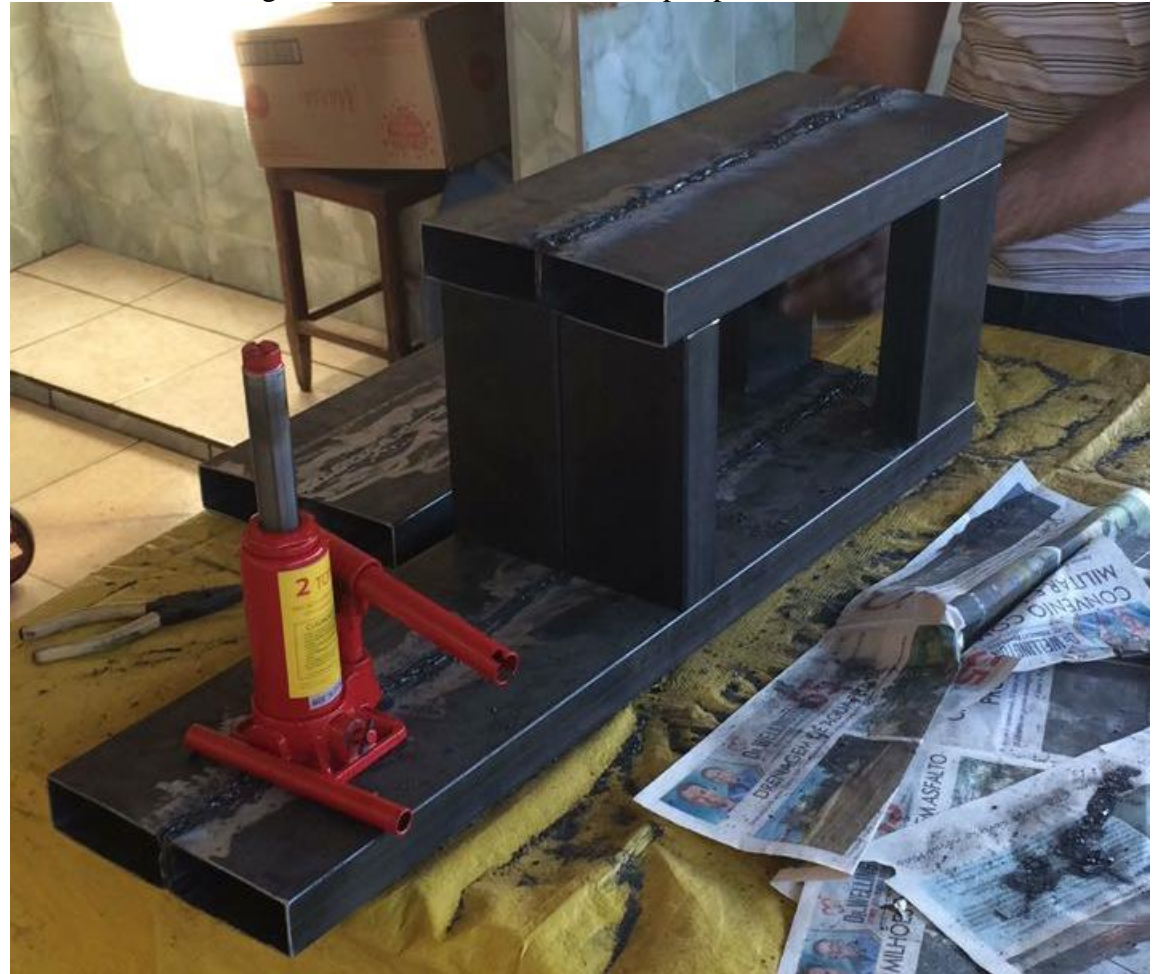

Figura 9 - Decisão do modelo de pés para resistência.

Fonte: Acervo de fotos do grupo.

### <span id="page-24-0"></span>**3.8 Apoio do macaco hidráulico**

Foi utilizado um apoio para o macaco hidráulico na peça superior onde levanta-se a base articulada, evitando o travamento do braço do macaco que prejudicaria o pistão hidráulico.

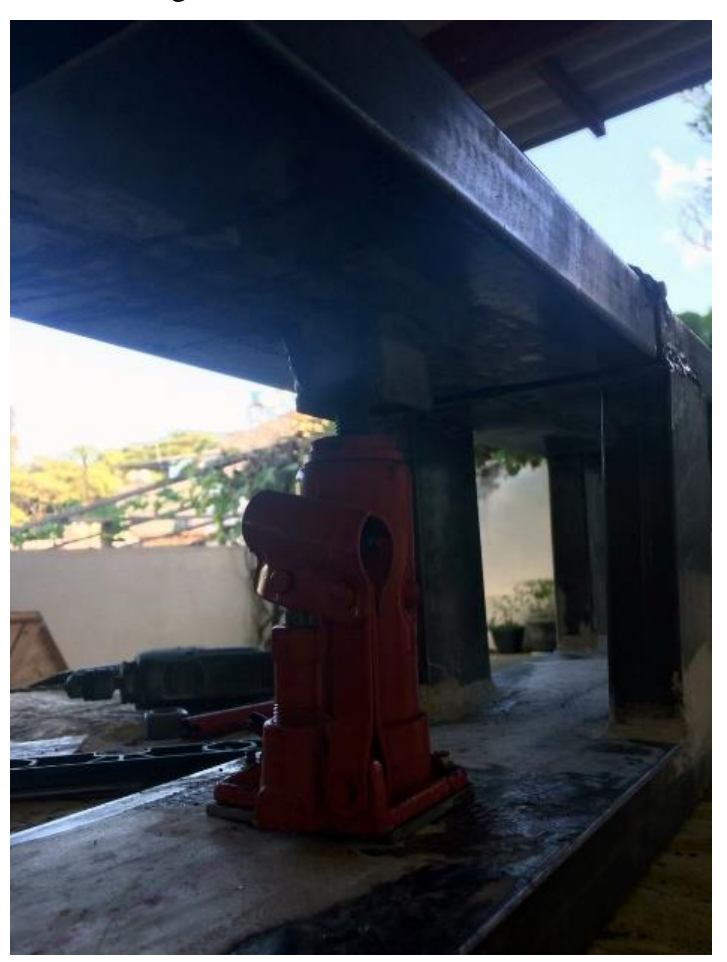

Figura 10 - Limitador do macaco.

Fonte: Acervo de fotos do grupo.

# <span id="page-24-1"></span>**3.9 Dobradiças**

Após cálculos, foi possível obter resultados que todas as forças exercidas durante o processo de calandragem seriam concentradas nas dobradiças. Onde foi determinado o modelo especial para o protótipo que suportaria toda tensão exercida sobre elas.

#### <span id="page-25-0"></span>**3.10 Movimento circular uniforme**

O volante da calandra produz um movimento circular e centrípeto, onde a cada instante de volta muda o sentido da velocidade linear. A aceleração circular no volante sempre tem direção apontada para o centro, o eixo central superior fixo da calandra. Portanto, podemos representa-la com uma aceleração centrípeta. A velocidade linear da partícula é tangente a trajetória. Na aceleração circular uniforme os vetores tendem a mudar de sentido e direção com o passar do tempo. A força aplicada depende exclusivamente da resistência do material a ser calandrado, na imagem abaixo é possível ver sentido e direção dos vetores  $\overrightarrow{u}$ ,  $\overrightarrow{v}$ ,  $\overrightarrow{w}$   $e \overrightarrow{a}$ .

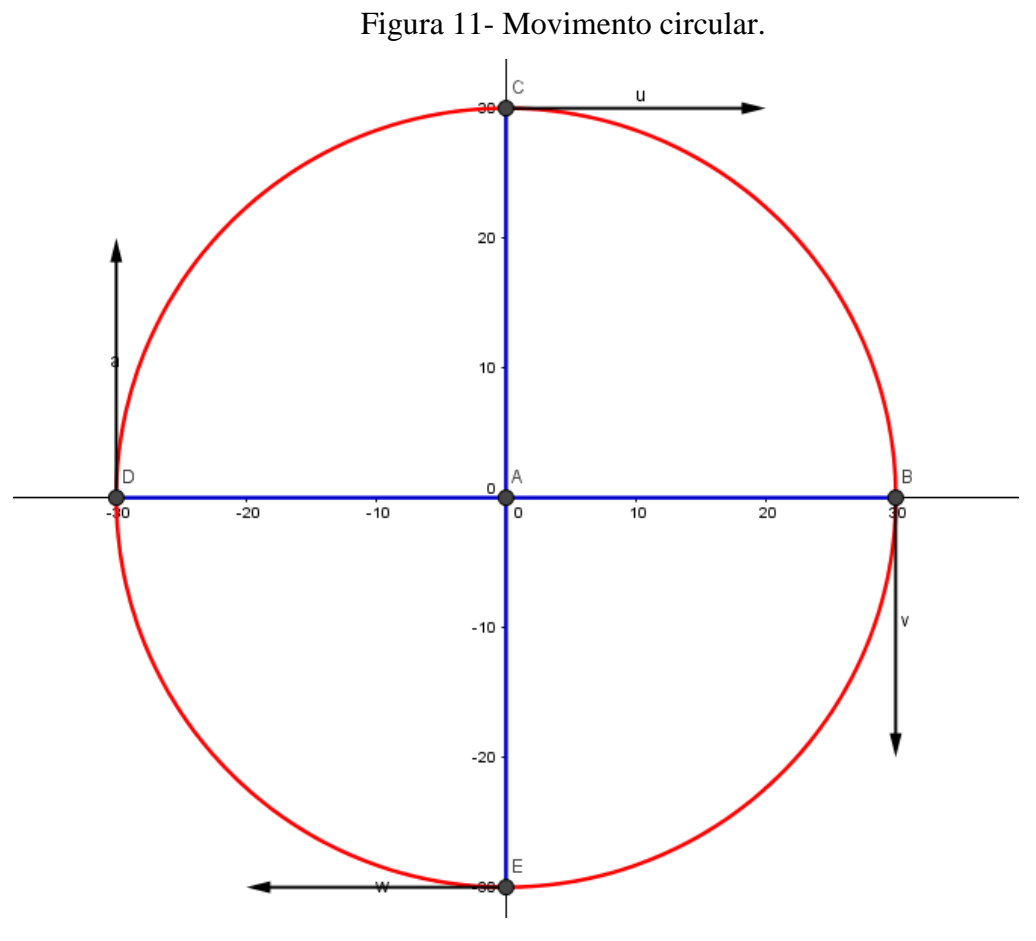

Fonte: Os próprios autores.

# <span id="page-26-0"></span>**4. MATERIAIS E FERRAMENTAS**

O grupo adquiriu as seguintes ferramentas para construção do protótipo:

- Máquina de Solda
- Lixadeira
- Alicate
- Trena
- Chaves de Boca/Fenda/Philips/Torx
- Nível de Mão
- Materiais de segurança
- Marcadores

# Figura 12 - Máquina de solda e lixadeira.

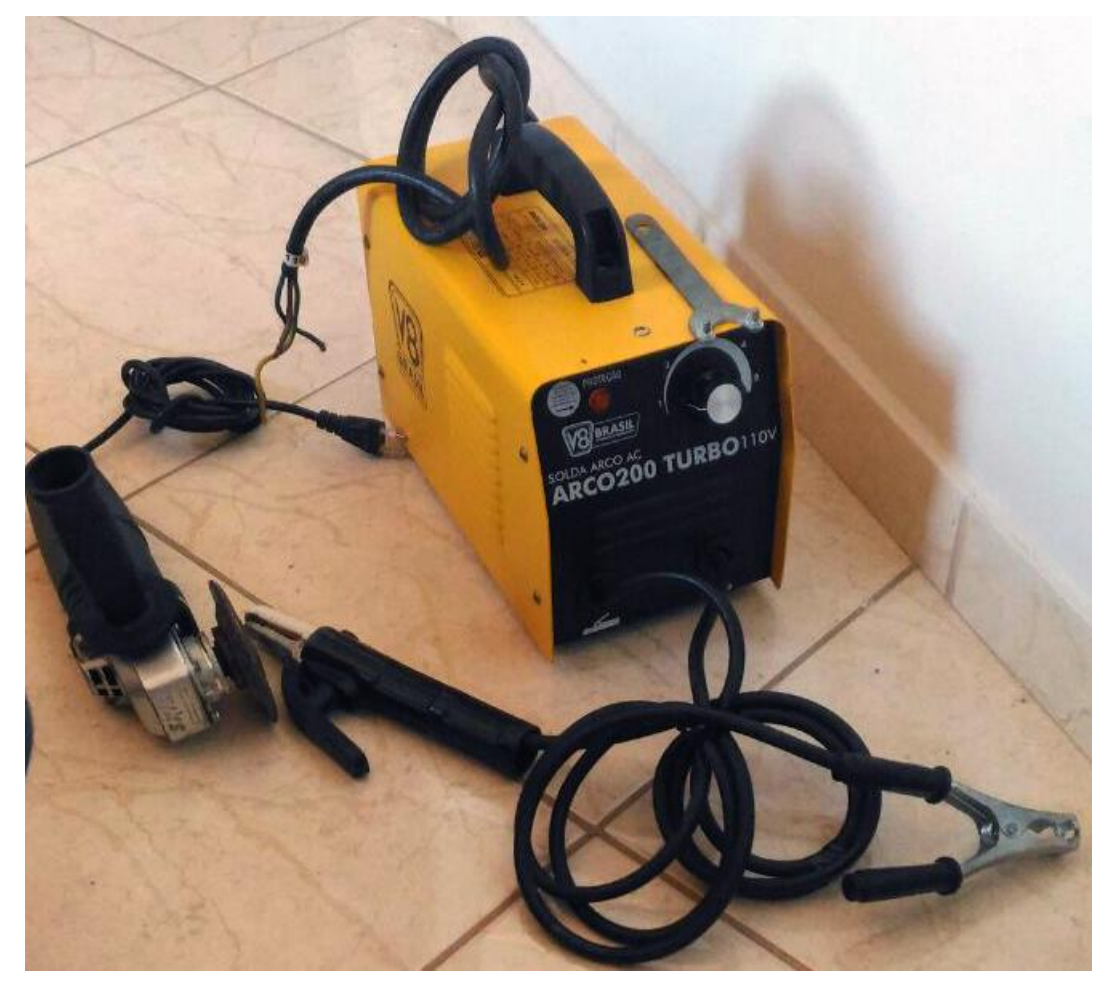

Fonte: Acervo de fotos do grupo.

Para o desenvolvimento também foi utilizado os seguintes materiais (figura1), com seus respectivos preços e quantidades. Foi produzido um gráfico com o auxílio do software MatLab com os gastos totais de cada material em relação a quantidade do respectivo material (Apêndice 4).

| Metalon $100x40mm/2mm$ | 4 metros    | R\$140,00 |
|------------------------|-------------|-----------|
| Eixo $750x20mm$        | 1 unidade   | R\$106,00 |
| Mancal P204            | 4 unidades  | R\$67,80  |
| Mancal F204            | 2 unidades  | R\$33,92  |
| Rolamentos esferas 204 | 6 unidades  | R\$158,08 |
| Dobradiça reforçada 4" | 2 unidades  | R\$15,00  |
| Macaco Hidráulico 2T   | 1 unidade   | R\$82,00  |
| Parafusos 3/8          | 18 unidades | R\$21,60  |
| Arruelas               | 18 unidades | R\$4,00   |
| Porcas                 | 18 unidades | R\$5,40   |
| Tarugo de Nylon 50mm   | 1 unidade   | R\$60,75  |
| Total: R\$694,55       |             |           |

**Tabela 1- Custos**

Fonte: próprios autores

Figura 13 – Macaco Hidráulico.

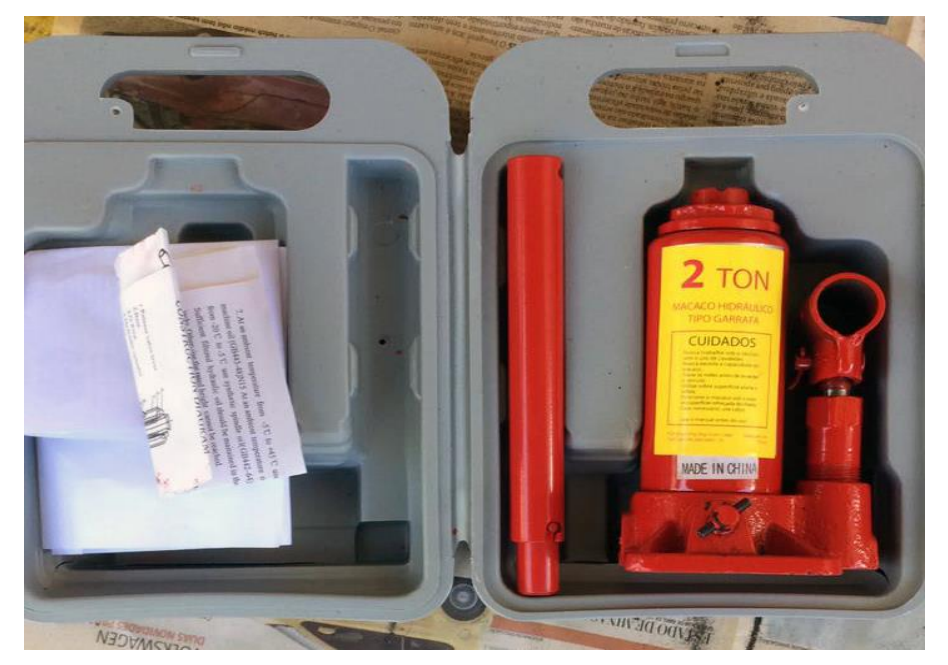

Fonte: Acervo de fotos do grupo.

Figura 14 – Mancal com rolamento.

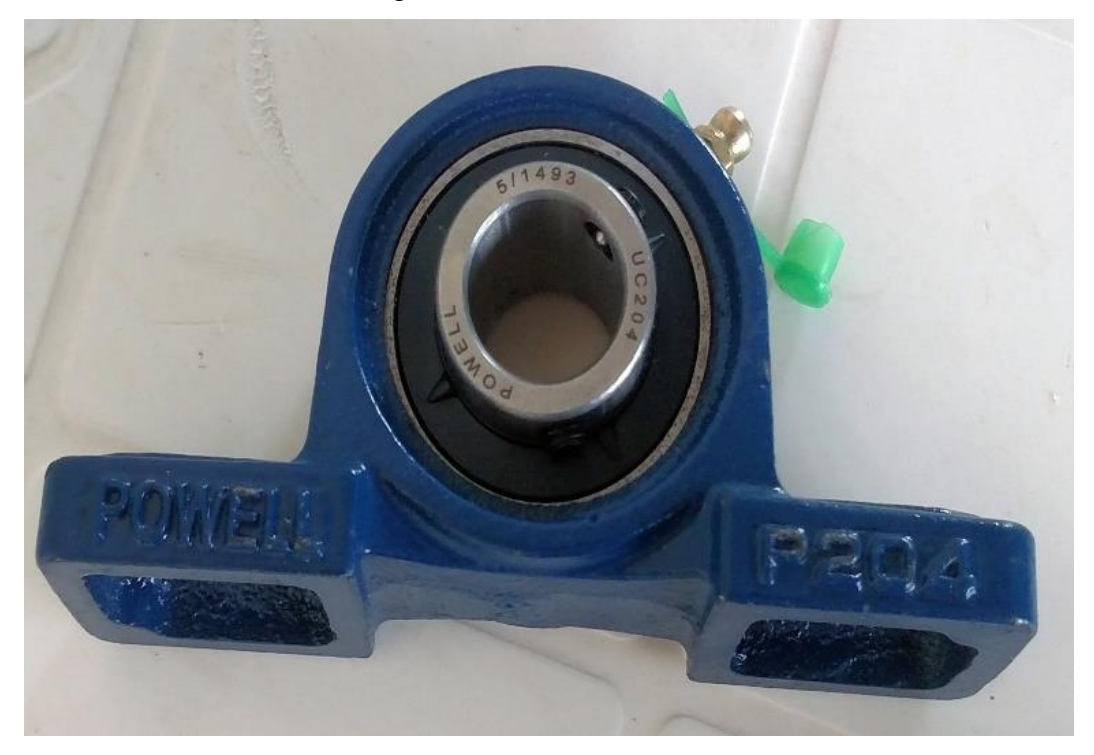

Fonte: Acervo de fotos do grupo.

Figura 15 – Porcas e parafusos.

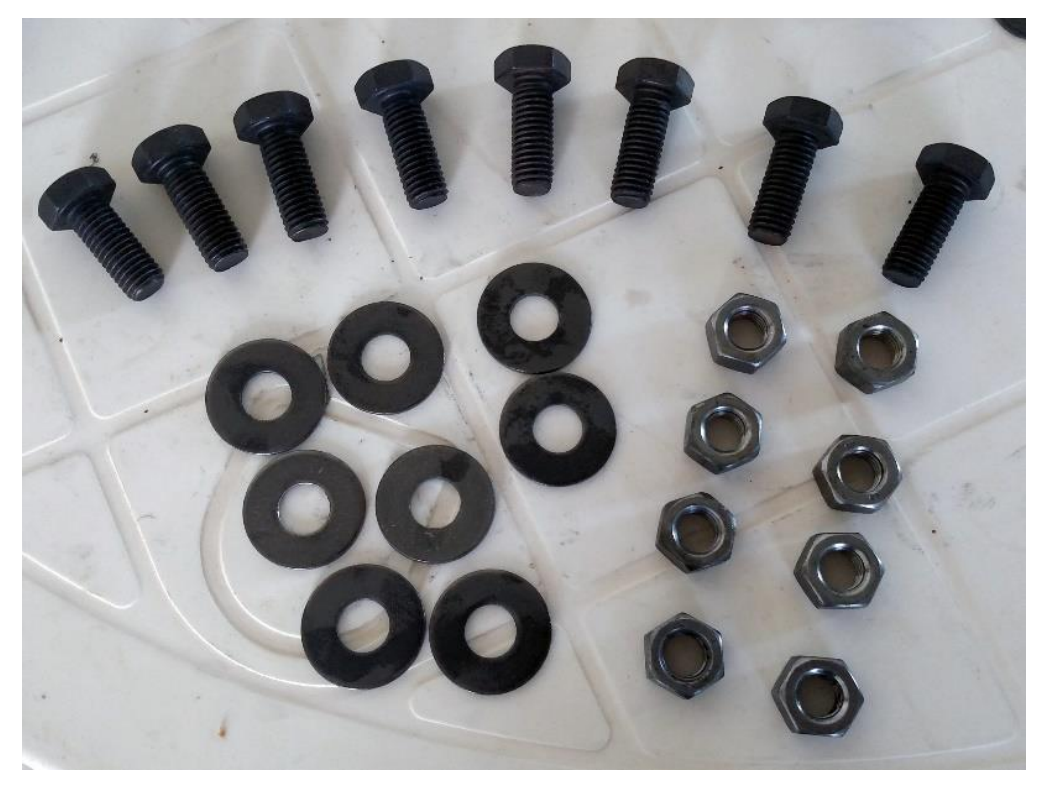

Fonte: Acervo de fotos do grupo.

# Figura 16 – Mancal com eixo.

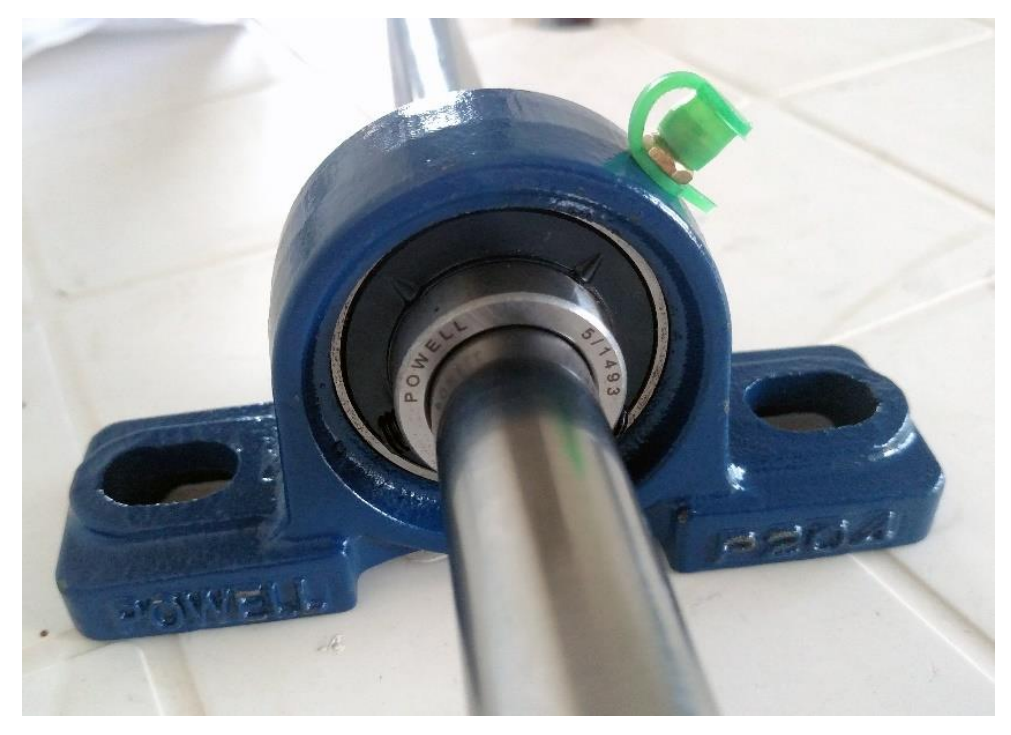

Fonte: Acervo de fotos do grupo.

Figura 17 – Mancal de coluna.

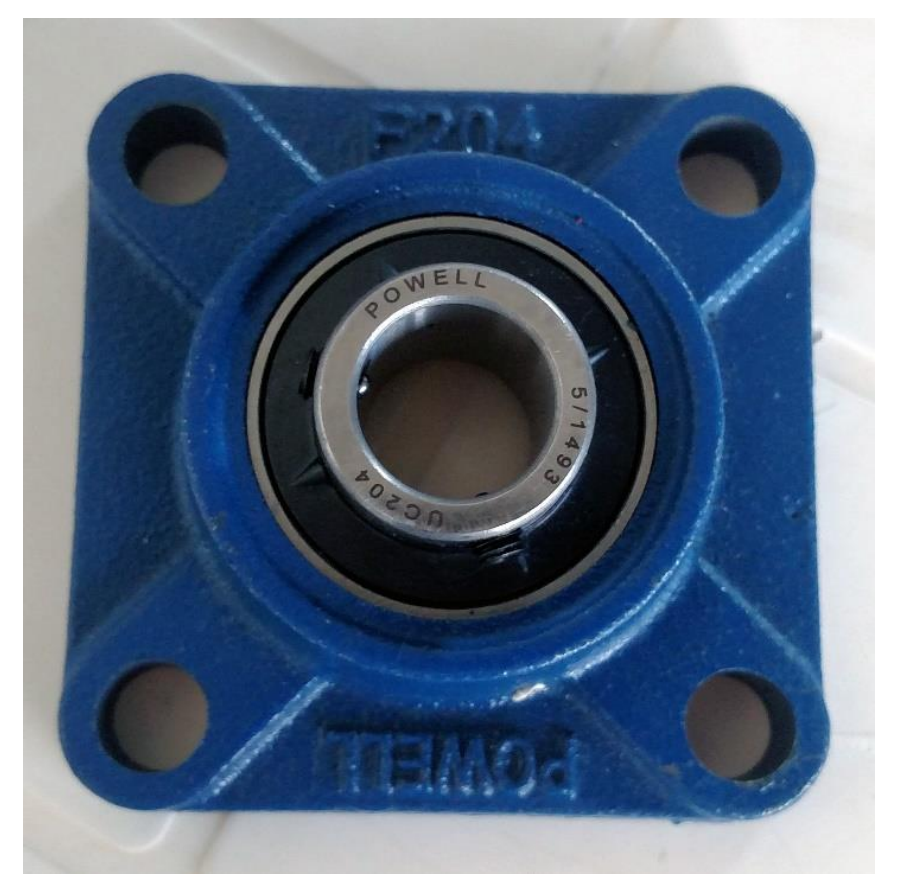

Fonte: Acervo de fotos do grupo.

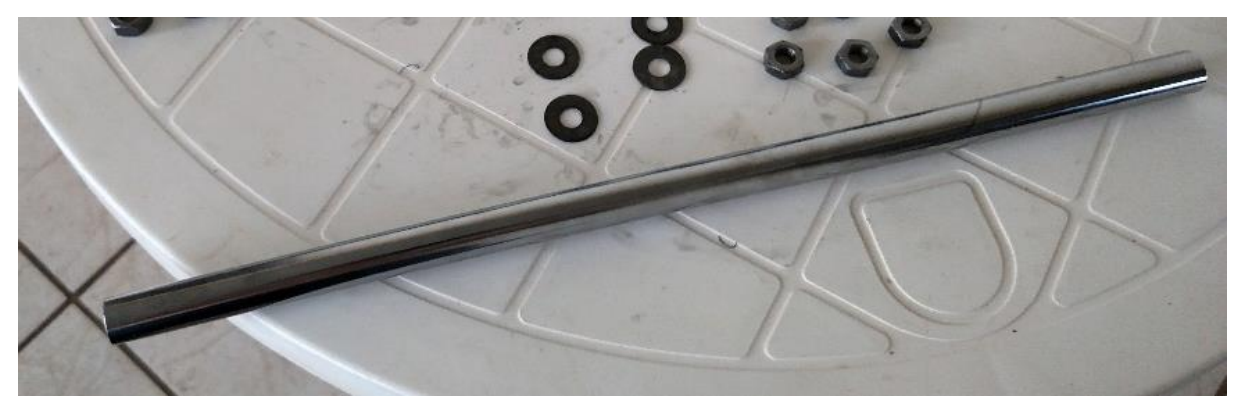

Fonte: Acervo de fotos do grupo.

Figura 19 – Metalon soldado.

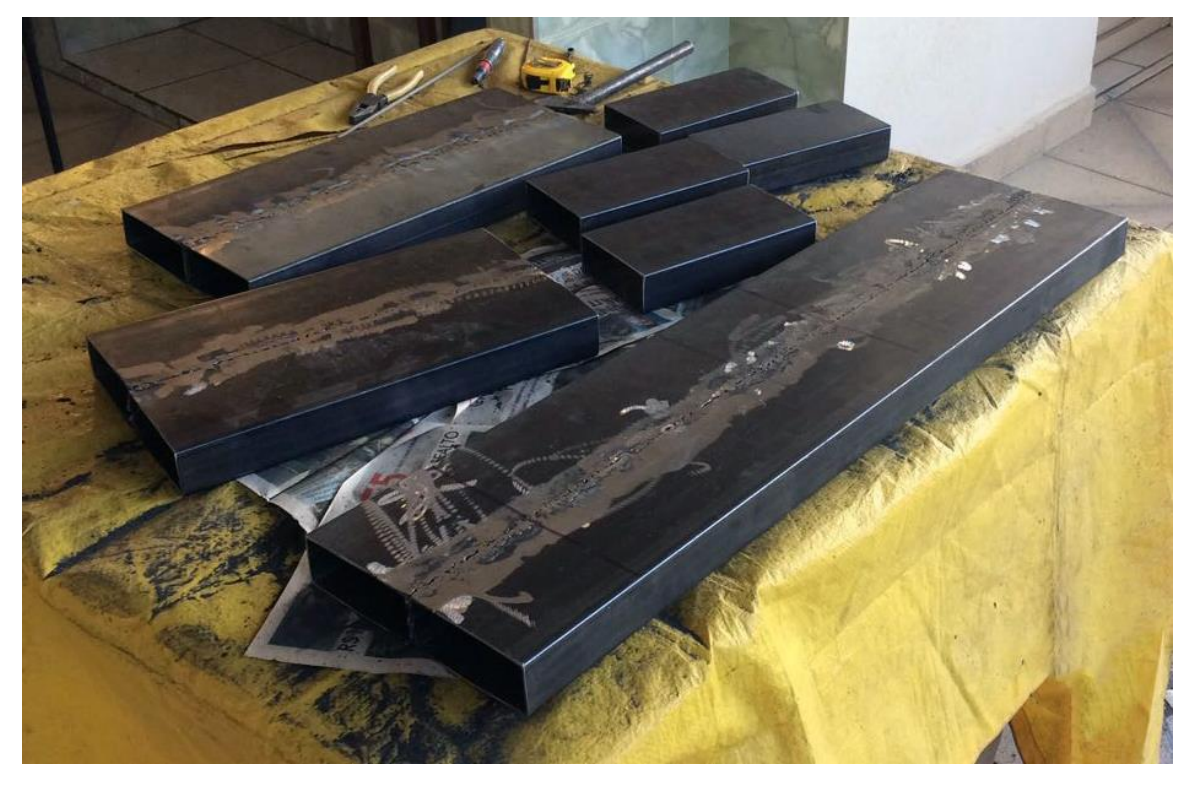

Fonte: Acervo de fotos do grupo.

### <span id="page-31-0"></span>**5. MONTAGEM**

Após trabalhar em pesquisa, melhor preço e adquirir todas as peças, o grupo partiu para a construção do protótipo. Com o desenho técnico da máquina finalizado, como é possível ver no fim do relatório, e as dimensões já estabelecidas, foram feitos os cortes das peças de metalon, também fixados os rolamentos nos mancais e soldadas as dobradiças. Os mancais foram devidamente adicionados, dando vida ao projeto. O eixo foi adicionado em seguida, e depois o tarugo de nylon para finalizar. O volante foi construído em uma outra calandra e fixado em um eixo maior, que estava envolvido pelo mancal central.

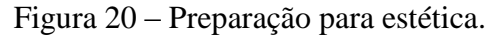

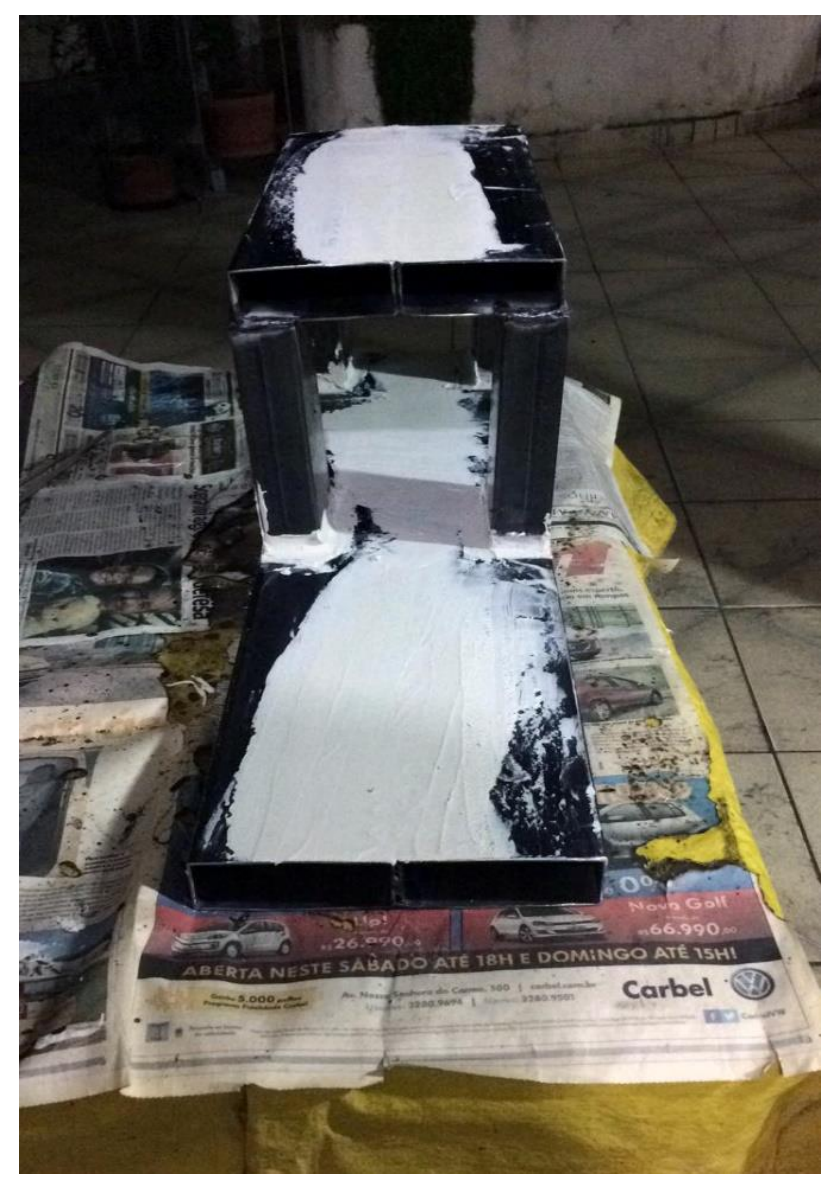

Fonte: Acervo de fotos do grupo.

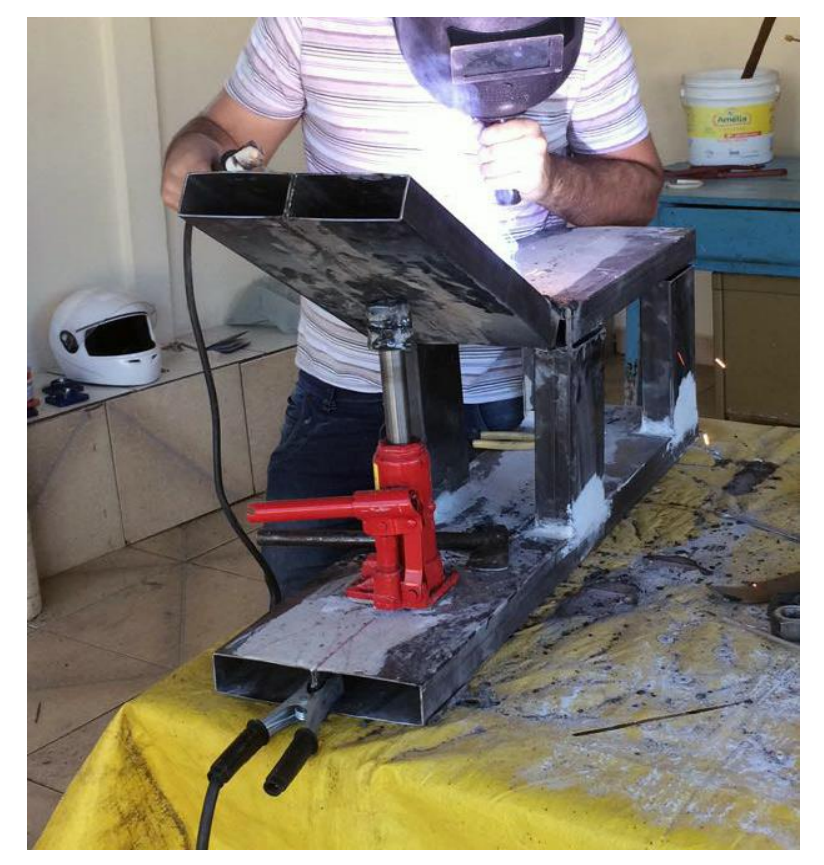

Figura 21 - Soldagem das dobradiças.

Fonte: Acervo de fotos do grupo.

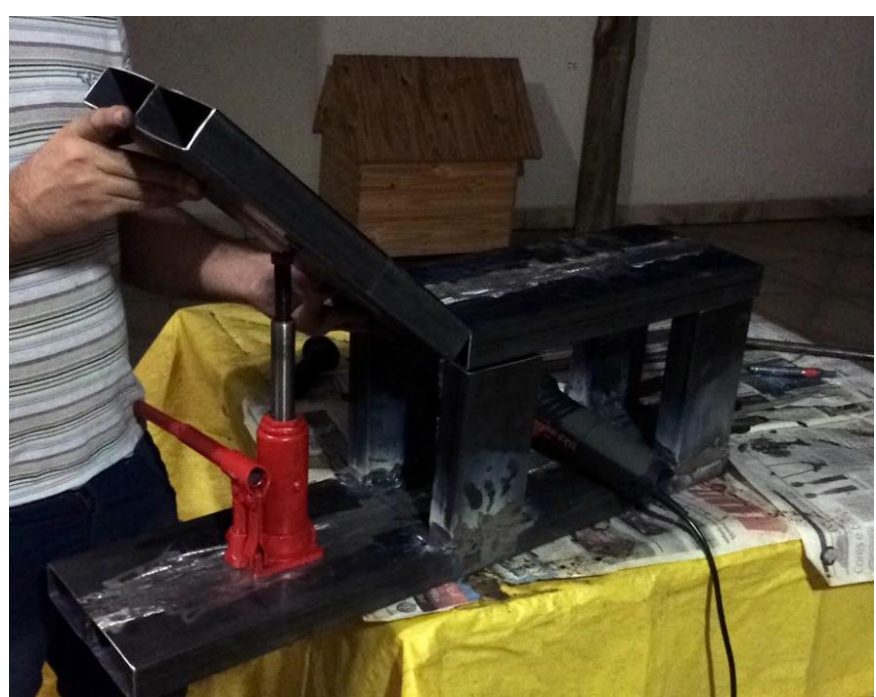

Figura 22 - Aproximação das bases para visão.

Fonte: Acervo de fotos do grupo.

Figura 23 - Calculo da forca nos pés.

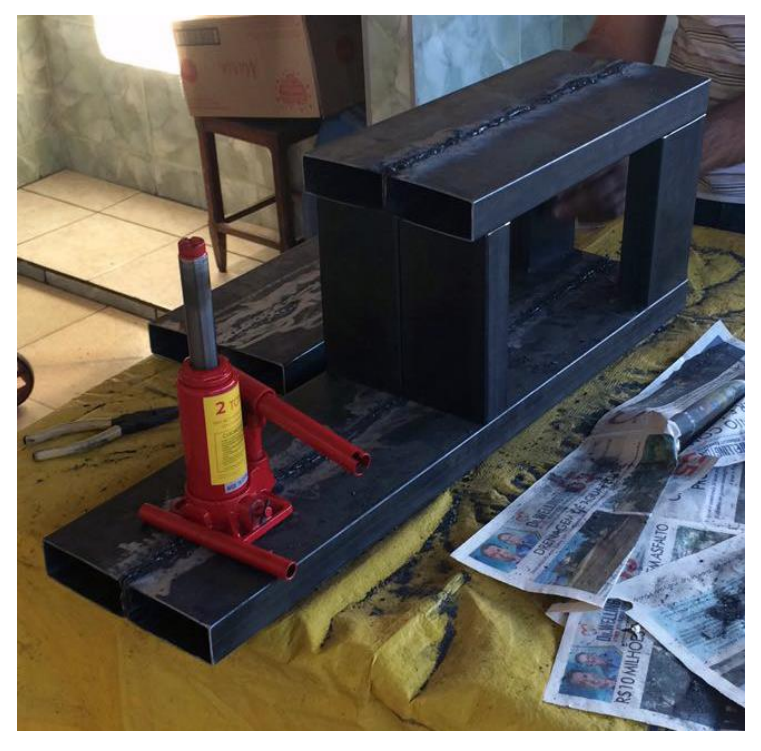

Fonte: Acervo de fotos do grupo.

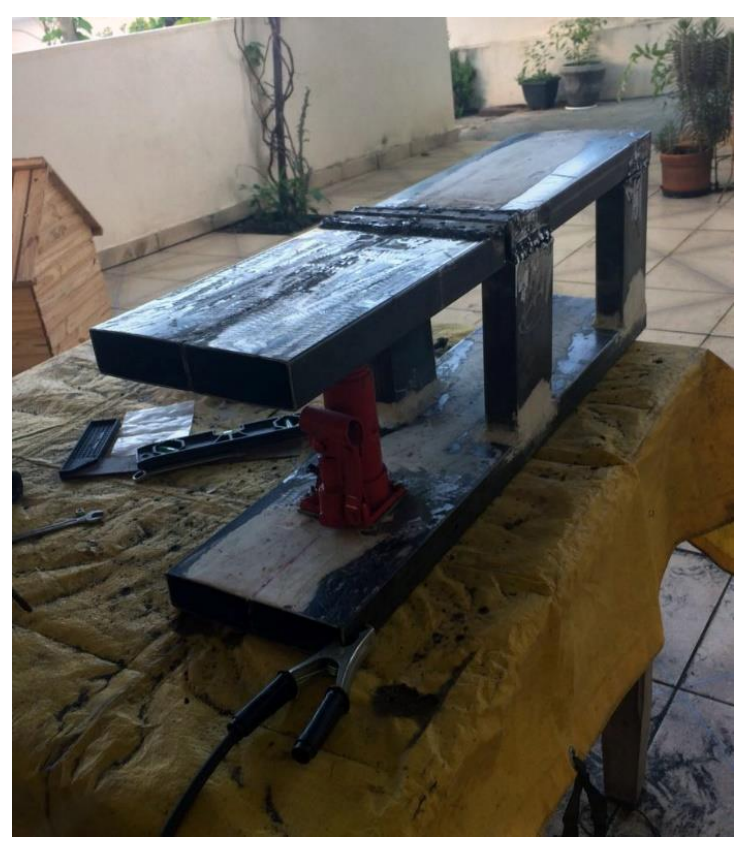

Figura 24 - Dobradiças soldadas e aplicação de massa para acabamento.

Fonte: Acervo de fotos do grupo.

Figura 25 - Pintura das peças.

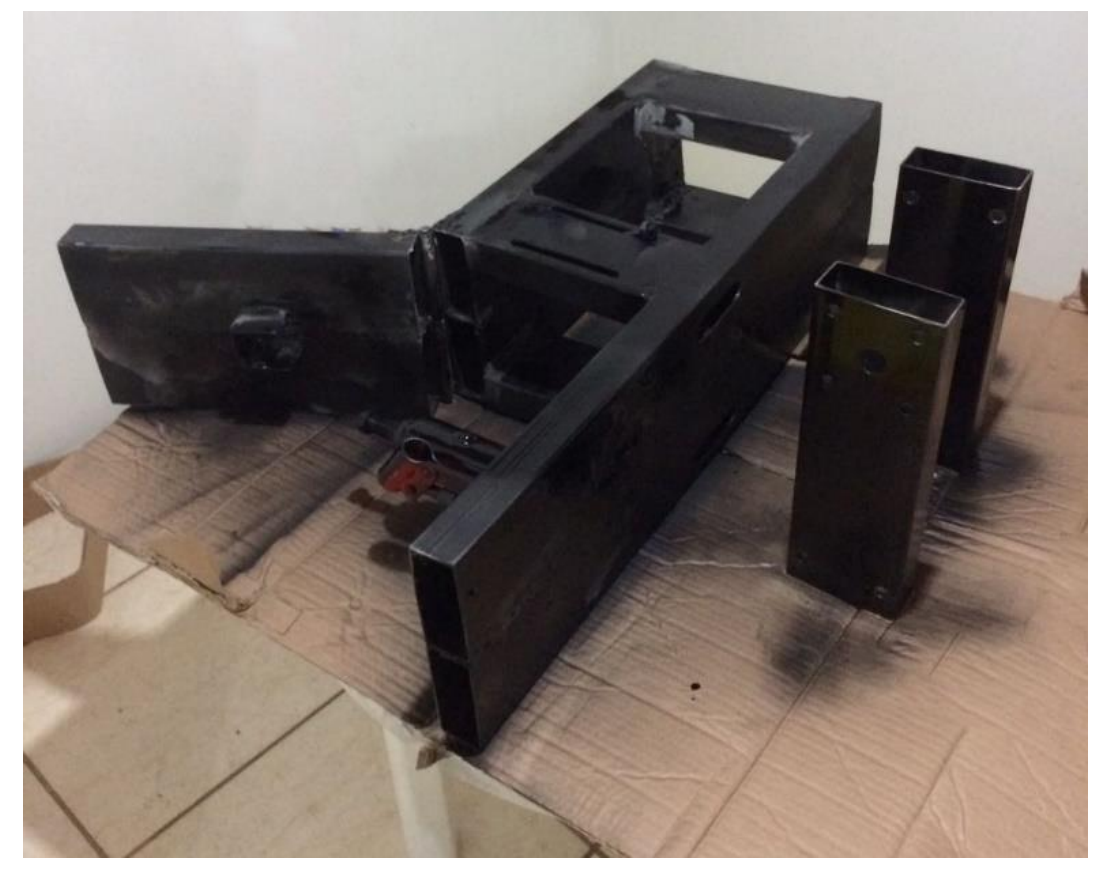

Fonte: Acervo de fotos do grupo.

Figura 26 - Início da montagem.

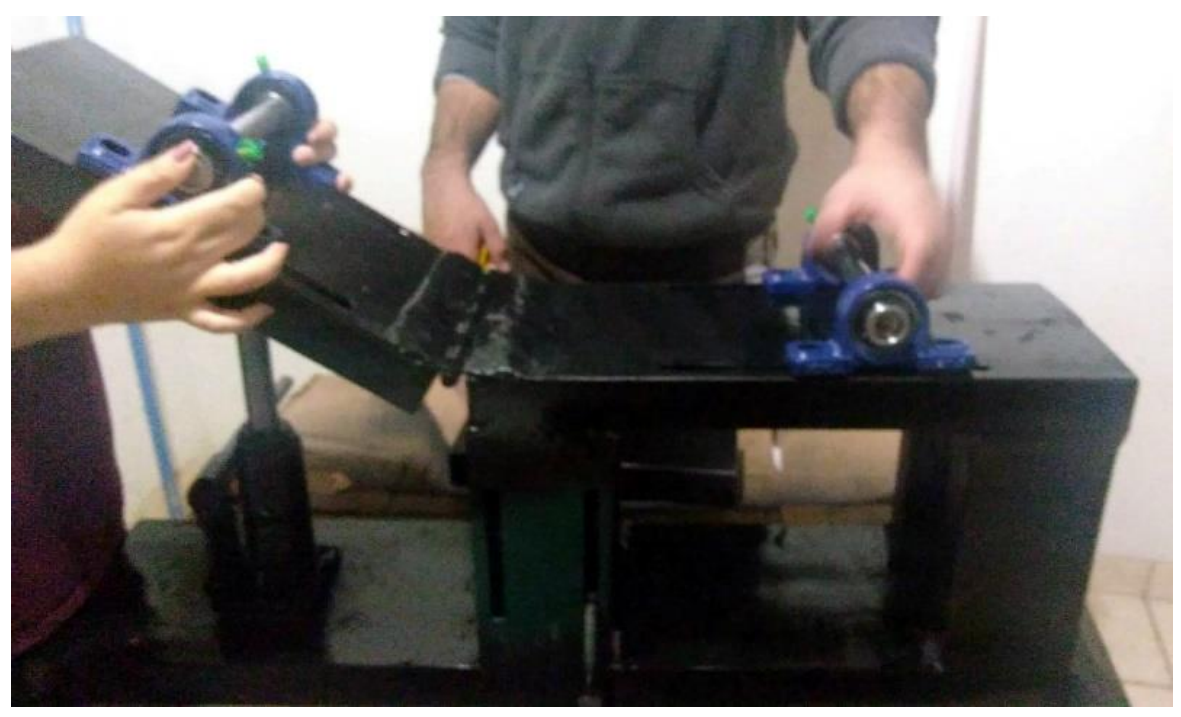

Fonte: Acervo de fotos do grupo.

Figura 27 – Continuação da montagem.

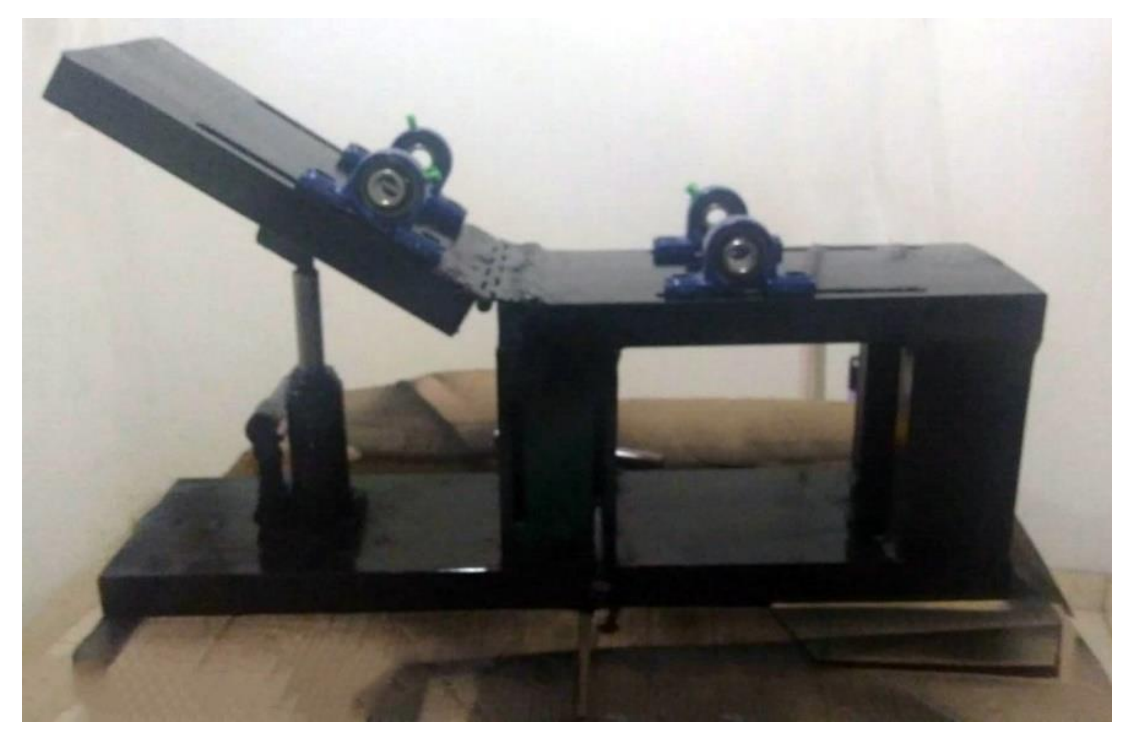

Fonte: Acervo de fotos do grupo.

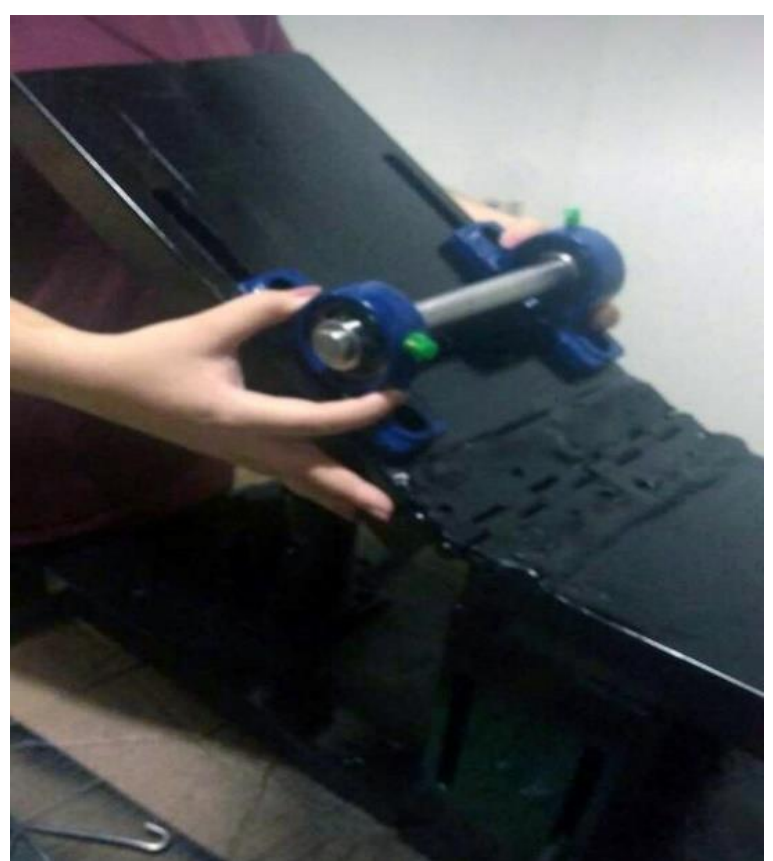

Figura 28 - Montagem do mancal da base articulada.

Fonte: Acervo de fotos do grupo

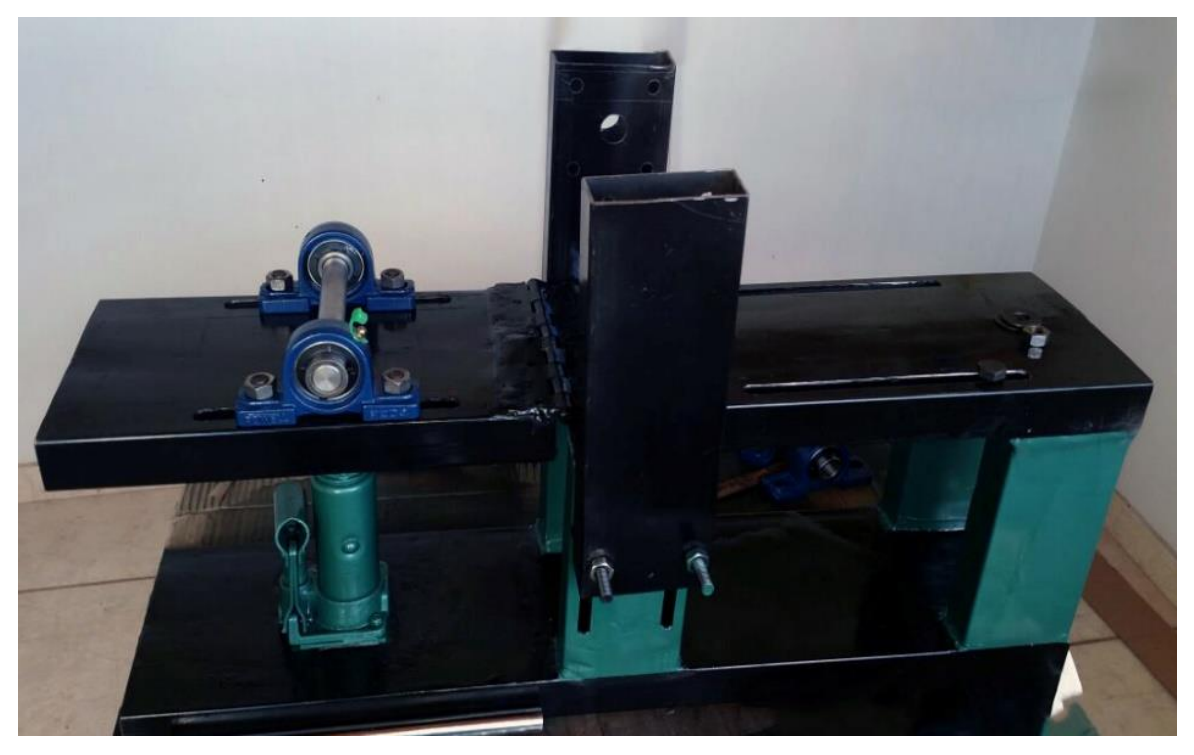

Figura 29 - Montagem dos mancais e eixo móvel.

Fonte: Acervo de fotos do grupo.

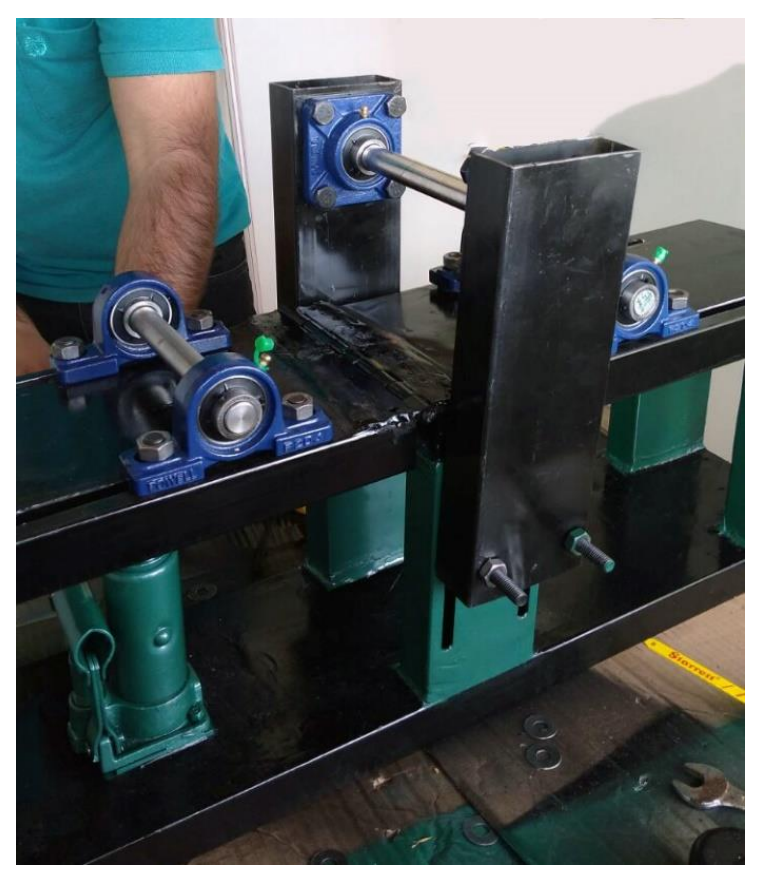

Figura 30 - Finalização na montagem sem o volante.

Fonte: Acervo de fotos do grupo.

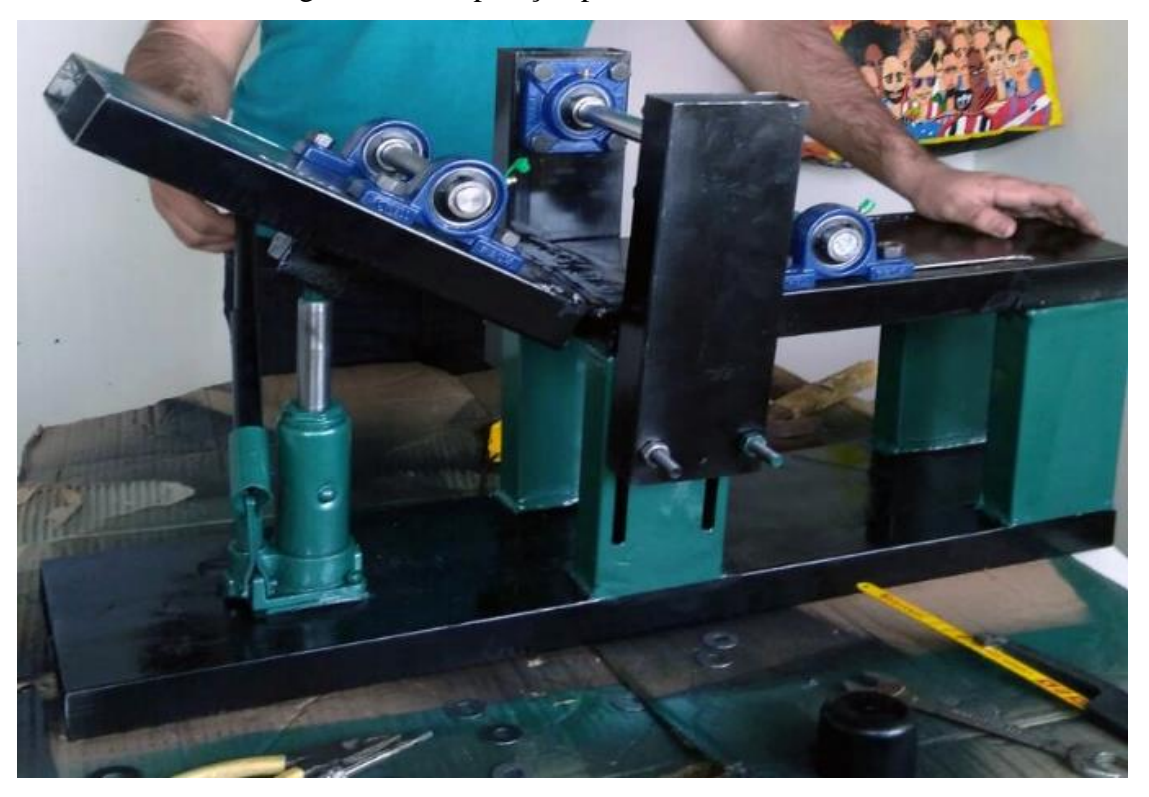

Figura 31 - Preparação para colocar o volante.

Fonte: Acervo de fotos do grupo.

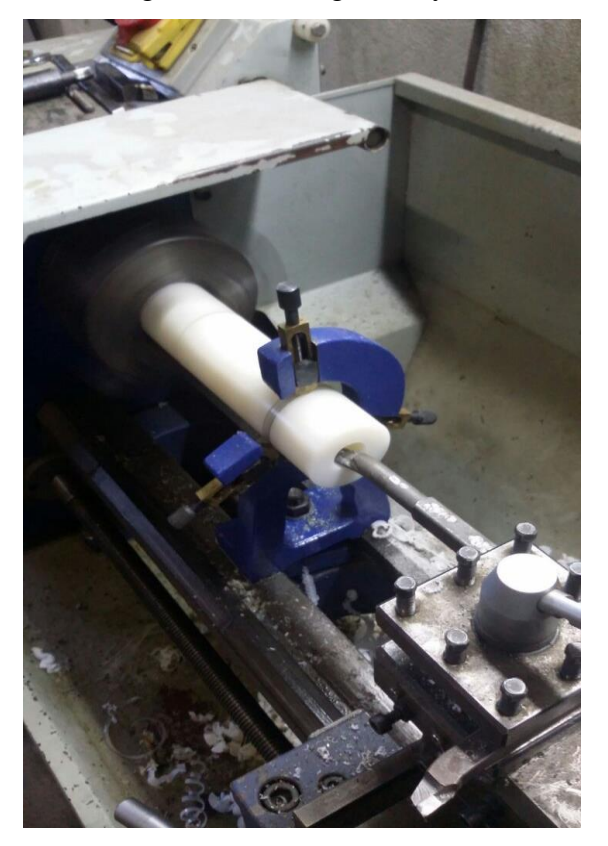

Figura 32 – Tarugo de Nylon

Fonte: Acervo de fotos do grupo.

# Figura 33 – Protótipo Finalizado

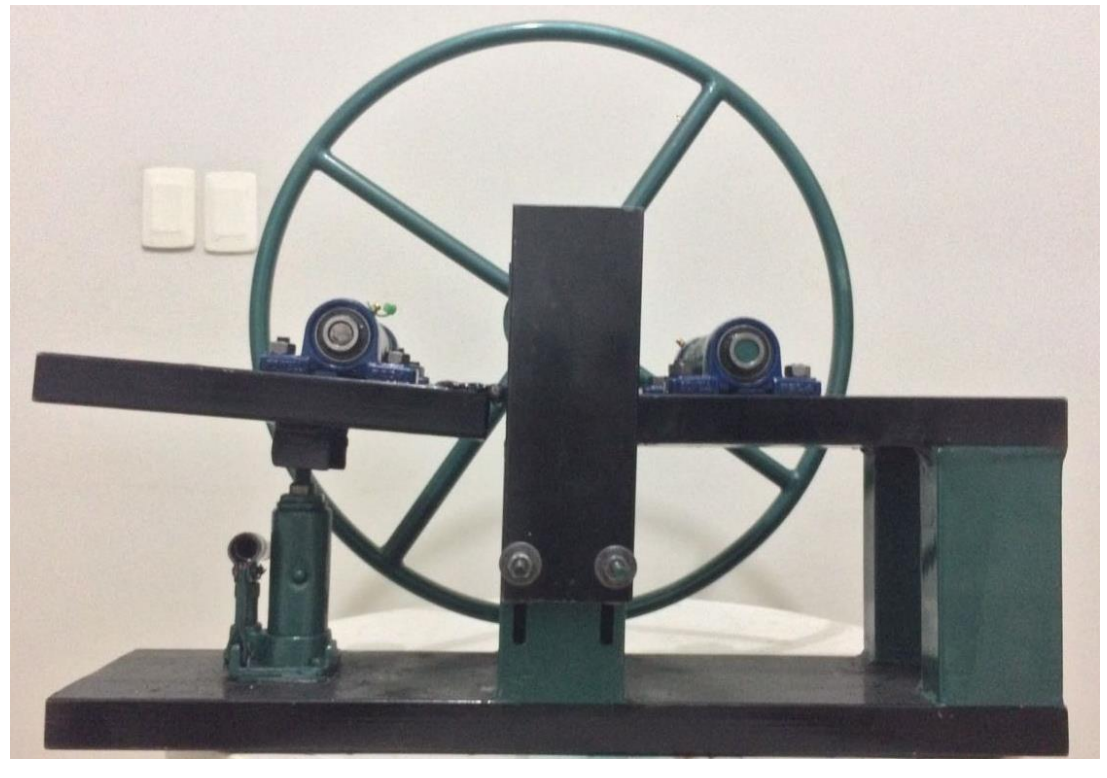

Fonte: Acervo de fotos do grupo.

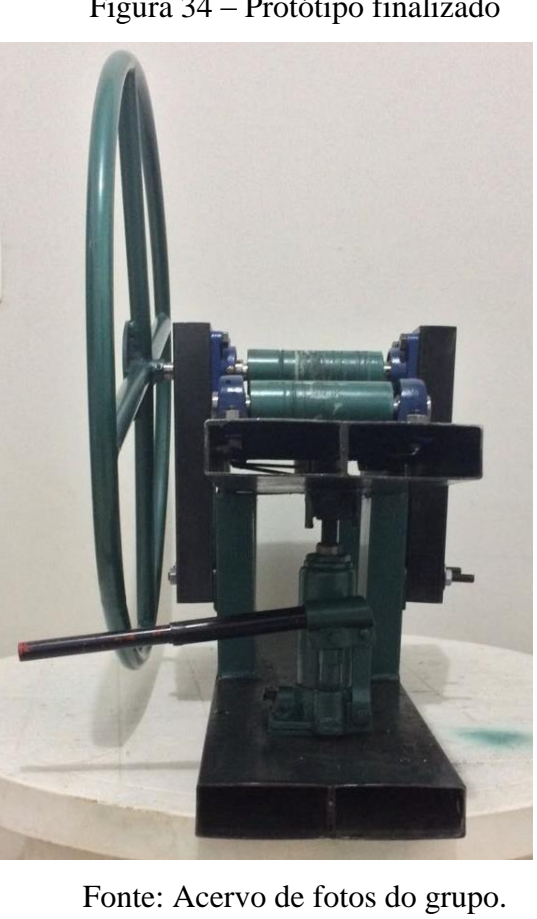

Figura 34 – Protótipo finalizado

#### <span id="page-39-0"></span>**6. PROCEDIMENTOS EXPERIMENTAIS**

Para a iniciação do processo de montagem da calandra, foi feito um teste com o macaco hidráulico com o peso de um participante do grupo, a escolha do metalon adequado para a soldagem se deu a partir da espessura ideal para que houvesse força suficiente para suportar o trabalho de calandragem. Além disso, ocorreu um teste de fixação do macaco, que após ser concluído, foi decidido que o mesmo não deveria estar 100% preso a máquina (devido a sua elevação, ele se ajusta de acordo com o movimento da peça, se estivesse preso não seria possível esse movimento).

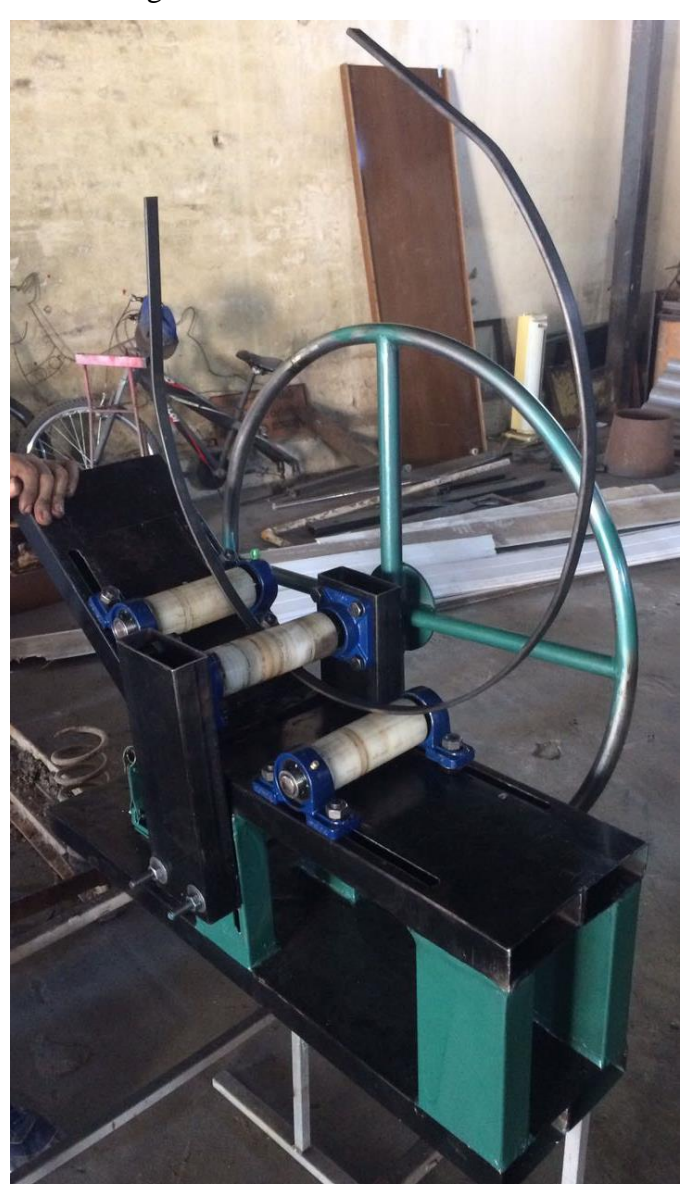

Figura 35 – Teste da Calandra

Fonte: Acervo de fotos do grupo.

## <span id="page-40-0"></span>**7. CRONOGRAMA DAS ATIVIDADES DESENVOLVIDAS**

No começo do semestre foi estipulado um cronograma para o planejamento das etapas a serem cumpridas, que foi utilizado e seguido por todos do grupo com a finalidade de que não houvesse perda de tempo útil, maximizasse o trabalho produzido e garantisse uma boa sequência de etapas. O cronograma utilizado foi:

| Primeira Quinzena | $27/03 - 09/04$ | Produção do cronograma e pesquisa sobre o projeto              |  |
|-------------------|-----------------|----------------------------------------------------------------|--|
| Segunda Quinzena  | $10/04 - 23/04$ | Busca por materiais e ferramentas                              |  |
| Terceira Quinzena | $24/04 - 07/05$ | Cálculo e associação das matérias e esboço do relatório        |  |
| Quarta Quinzena   | $08/05 - 21/05$ | Desenvolvimento do protótipo e desenvolvimento do<br>relatório |  |
| Quinta Quinzena   | $22/05 - 04/06$ | Desenvolvimento dos programas no MATLAB<br>AutoCAD             |  |
| Sexta Quinzena    | $05/06 - 24/06$ | Conclusão do relatório e protótipo                             |  |
| Semana Teste      | $25/06 - 02/07$ | Treino de apresentação e entrega do relatório                  |  |
| Semana TAI        | 03/07           | Apresentação                                                   |  |

Tabela 2 - Cronograma

Fonte: Os próprios autores.

# <span id="page-41-0"></span>**8. RELEVÂNCIA DO TRABALHO**

Na pratica, entende-se que os conhecimentos adquiridos podem ser usados para fabricação de calandras de pequeno porte que poderia auxiliar na padronização do trabalho e agilizar o processo de fabricação.

Com aprimoramento para uma escala maior do equipamento poderia tornar-se peça importante em fabricas de grande porte.

Inferiu-se com esse projeto que, em consequência da gama de possibilidades de modificação que possui será cada vez maior a quantidade de modelos produzidas e usadas pelo mundo todo.

Apesar do projeto ser manual, com um volante que permite o movimento de seus eixos para calandrar a peça desejada, entende-se que ela poderia se tornar motorizada, facilitando o trabalho do operador ao exigir dele menor esforço. Essa tecnologia pode contribuir socialmente melhorando a saúde dos trabalhadores responsáveis por operar a máquina.

#### <span id="page-42-0"></span>**9. ERROS DE MONTAGEM**

Durante a construção do protótipo ocorreram alguns erros, entretanto foram desenvolvidas alternativas, algumas partes já estavam prontas e não eram viáveis de serem refeitas devido ao aumento dos gastos e perda de material. Os erros foram:

A parte estrutural da calandra apresentava um desnível na região superior fixa, ocasionando uma diferença entre os mancais. Devido ao tempo curto, optou por fazer ajustes com arruelas na parte inferior de um dos mancais nivelando um ao outro.

Anteriormente utilizávamos duas porcas como apoio na parte superior móvel da calandra, onde o macaco se apoia, mas assim que os primeiros testes foram realizados foi visível o erro e que o braço do macaco deveria ficar livre, obrigando um ajuste de um apoio ao braço, deixando o livre para se ajustar de acordo com o peso.

Com a parte estrutural pronta o próximo passo era fixar os mancais com parafusos, porem observou a necessidade de fazer um corte na parte inferior da calandra para passar os parafusos da peça móvel.

# <span id="page-43-0"></span>**10. MODIFICAÇÃO E UTILIZAÇÃO FUTURA DA CALANDRA**

O protótipo da calandra manual é completamente funcional e operacional pra situações reais, sendo assim pós a apresentação do projeto, o mesmo poderia ser doado para o Instituto Federal de Minas Gerais, Campus Arcos para ser utilizada na oficina a ser construída e usada pelos alunos do curso de Engenharia para produção de trabalhos e projetos.

Outra possibilidade seria revender por um preço justo, calculado levando-se em conta o valor dos materiais utilizados, a mão de obra dos integrantes do grupo, e após a venda dividir-se-ia igualmente o valor arrecadado.

Seria possível também fazer modificações, tais como o acréscimo de um motor elétrico reverso, isso aceleraria seu processo de modelagem, e facilitaria sua utilização beneficiando futuramente o operador da calandra.

## <span id="page-44-0"></span>**11. CONSIDERAÇÕES FINAIS**

O presente trabalho, parte da grade curricular do primeiro semestre de 2017 foi projetado e construído em aproximadamente quatro meses. Além do produto final que foi a Calandra em si, o projeto oportunizou a todos melhorar as habilidades de trabalhar em grupo bem como proporcionou uma ocasião impar para que fossem postos em prática conhecimentos teóricos de todas as matérias.

Apesar dos erros que aconteceram tanto na montagem quanto no desenvolvimento deste relatório, eles foram corrigidos de forma pratica e simples para que tivéssemos o mínimo possível de prejuízos, e para que não atrapalhasse nosso cronograma.

A interação entre o grupo foi harmônica e pacifica com pouca discórdia. Todos colaborando de forma equilibrada contribuindo como possível. Aprendemos muito na interação entre os integrantes, apoiamos e ajudamos uns aos outros, nos mantendo unidos mesmo em momentos de desentendimento. Produzindo assim o projeto de forma ágil e eficiente.

# <span id="page-45-0"></span>**12. REFERÊNCIAS BIBLIOGRAFICAS**

BENAZZI JUNIOR, Ivar; CAVERSAN, Elpidio Gilson. **TECNOLOGIA DE ESTAMPAGEM 2:** Dobra e Repuxo. 2012. 30 f. Monografia (Especialização) - Curso de Fabricação Mecânica, Fatec Centro Paula Souza, Sorocaba, 2012. Disponível em: <http://www.eterfs.com.br/material/mecanica/APOSTILA\_DE\_ESTAMPO\_FATEC-220813-3.pdf>. Acesso em: 21 jun. 2017.

CALANDRAGEM. [201-]. Disponível em: <http://ctborracha.com/?page\_id=1444>. Acesso em: 21 jun. 2017.

DINÂMICA. [201-]. Disponível em: http://www.sofisica.com.br/conteudos/Mecanica/Dinamica/leisdenewton.php>. Acesso em: 22 jun. 2017.

FERNANDO. Calandra: Uma máquina perigosa. 2015. Disponível em: <http://linksst.com/calandra-uma-maquina-perigosa/>. Acesso em: 22 jun. 2017.

HALLACK, Prof. João Chafi. **Apostila de Resistência dos Materiais I.** 2012. 168 f. Monografia (Especialização) - Curso de Faculdade de Engenharia Mecânica, Departamento de Mecânica Aplicada e Computacional, Universidade Federal de Juiz de Fora, Juiz de Fora, 2012. Disponível em: <http://www.ufjf.br/mac/files/2012/11/Apostila\_Res\_Mat\_outubro\_2012 atualizada.pdf>. Acesso em: 21 jun. 2017.

LIVRO mostra 120 anos de história da tecnologia industrial. 2014. Disponível em: <http://www.benattubos.com.br/livro-mostra-120-anos-de-historia-da-tecnologiaindustrial/>. Acesso em: 22 jun. 2017.

MENDONÇA, Breno Avelar. **SIMULAÇÃO DO MOVIMENTO DO PISTÃO DE MOTOR DE DOIS TEMPOS E SISTEMA DE CAPTAÇÃO PARA COMBUSTÍVEIS ADULTERADOS.** 2016. 80 f. Curso de Engenharia Mecânica, Instituto Federal de Minas Gerais, Arcos, 2016. Disponível em: <https://www2.ifmg.edu.br/arcos/documentos-do-site/tai\_01\_2016-2/tai-1-motor-dedois-tempos-e-sistema-para-verificar-adulteracao-de-combustivel.pdf>. Acesso em: 18 jun. 2017.

OLIVEIRA, Marcelo Barbosa de. **Relatorio Calandra.** 2011. Disponível em: <http://www.ebah.com.br/content/ABAAABp0MAD/relatorio-calandra>. Acesso em: 22 jun. 2017.

RADDAR (Brasil). Trazer Distribuidora. **CALANDRAS:** O QUE SÃO E PRA QUE SERVEM?. 2015. Disponível em: <http://www.trazerdistribuidora.com.br/blog/servicos/calandras-o-que-sao-e-pra-queservem/>. Acesso em: 22 jun. 2017.

REVOLUÇÃO Industrial. [201-]. Disponível em: <http://www.sohistoria.com.br/resumos/revolucaoindustrial.php>. Acesso em: 22 jun. 2017.

SOUZA, Antonio Carlos dos Anjos. **Calandra Manual.** 2013. 52 f. Curso de Técnico em Mecânica, Centro Estadual de Educação Tecnológica Paula Souza, São Caetano do Sul, 2013. Disponível em: <http://www.excute.educatronica.com.br/Monografias 38<sup>ª</sup> EXCUTE/Mecânica/Calandra Manual.pdf>. Acesso em: 21 jun. 2017.

TEIXEIRA JÚNIOR, Arnaldo. **PROJETO CALANDRA MÒVEL.** 2012. 26 f. Monografia (Especialização) - Curso de Curso Técnico de Mecânica, Escola Técnica Trajano Camargo, Limeira, 2012.

VENTURI, Jacir J. **Álgebra vetorial e geometria analítica.** 10. ed. Curitiba: Livrarias Curitiba, 2015. 241 p. Disponível em: <http://www.geometriaanalitica.com.br/livros/av.pdf>. Acesso em: 20 jun. 2017.

VIEIRA JUNIOR, Niltom; CARVALHO, Karina Pereira. **GEOMETRIA ANALÍTICA**  PASSO-A-PASSO: VETORES NO R<sup>2</sup> E R<sup>3</sup>. Formiga: N&jr; Publisher, 2016. 94 p. (Livro 1).

# <span id="page-47-0"></span>**13. APÊNDICE**

Apêndice 1 – Distância entre dois pontos.

```
Command Window
  \gg dist
  Entre com o número cartesiano do primeiro ponto em X: 17.5
  Entre com o número cartesiano do segundo ponto em X: 35
  Entre com o número cartesiano do primeiro ponto em Y: 10
  Entre com o número cartesiano do sequndo ponto em Y: 0
fx A distância entre os dois pontos é 20.16 centímetros>>
```
Fonte: PrintScreen do software MatLab.

Linha de código para o software MatLab:

```
X0=input('Entre com o número cartesiano do primeiro ponto em X: ');
X1=input('Entre com o número cartesiano do segundo ponto em X: ');
Y0=input('Entre com o número cartesiano do primeiro ponto em Y: ');
Y1=input('Entre com o número cartesiano do segundo ponto em Y: ');
D=sqrt( (X0-X1)^2+(Y0-Y1)^2);fprintf('A distância entre os dois pontos é %-5.2f centímetros',D)
```
Apêndice 2 – Cálculo do lado AB.

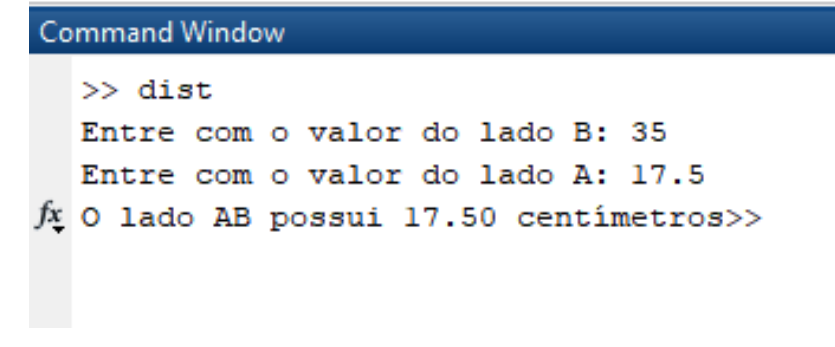

Fonte: PrintScreen do software MatLab.

Linha de código para o software MatLab:

```
B=input('Entre com o valor do lado B: ');
A=input('Entre com o valor do lado A: ');
X=B-A;fprintf('O lado AB possui %-5.2f centímetros',X)
```
Apêndice 3 – Ângulo produzido.

```
Command Window
  \gg dist
  Entre com o valor do lado AB: 17.5
  Entre com o valor do lado BC: 20.16
  Entre com o valor do lado AC: 10
f_{\rm X} O valor do âgulo produzido é 29.74 graus>>
```
Fonte: PrintScreen do software MatLab.

Linha de código para o software MatLab:

```
AB=input('Entre com o valor do lado AB: ');
BC=input('Entre com o valor do lado BC: ');
AC=input('Entre com o valor do lado AC: ');
X = (AB^2 + BC^2 - AC^2) / (2*AB*BC);
Y = a \cos d(X);fprintf('O valor do ângulo produzido é %-5.2f graus',Y)
```
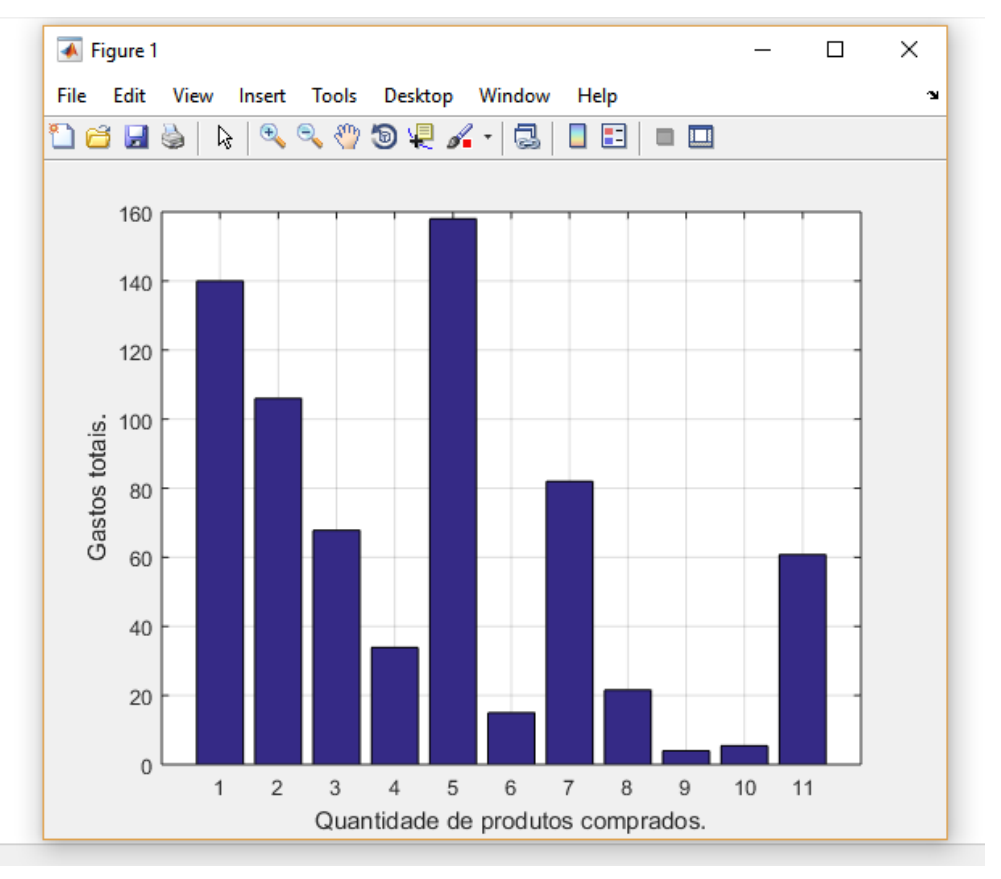

Apêndice 4 – Gráfico de custos.

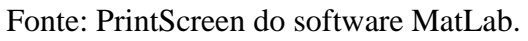

Linha de código para o software MatLab:

%Gráfico de custos %A função utilizada para plotar o gráfico é a função custo, que é dada por: %Y=Custo %Aqui será denominado o vetor de: Valores Unitários de cada produto  $(X)$ . X=[35; 106; 16.95; 16.95; 26.34; 7.5; 82; 1.20; 0.22; 0.30; 60.75]; %Aqui será denominado o vetor de: Quantidade de produtos usados (C).  $C=[4; 1; 4; 2; 6; 2; 1; 18; 18; 18; 1]$ ; %Custo fixo: Nesse caso, é denominado os gastos de cada vez que nos %reunimos para fazer o trabalho. Custo fixo=0.00; %Custo\_variavel: É a multiplicação do valor unitário (X) por quantidade de %produtos usados (C). %A Função Custo será a soma do Custo fixo mais o Custo Variável. Custo total=Custo  $fixo+C.*X;$ bar(Custo total);  $X=sum(Custo total);$ xlabel('Quantidade de produtos comprados.') ylabel('Gastos totais.') grid on

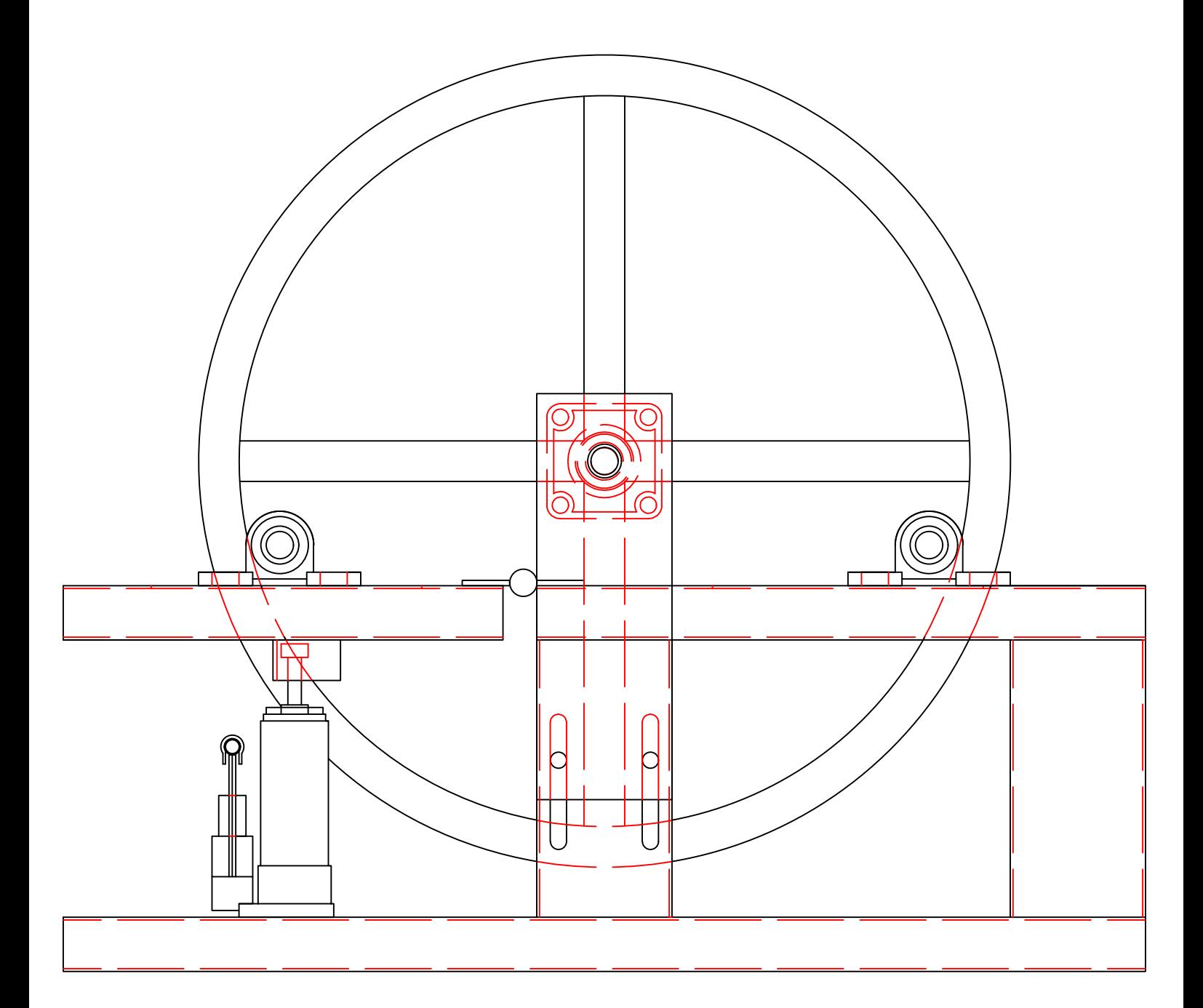

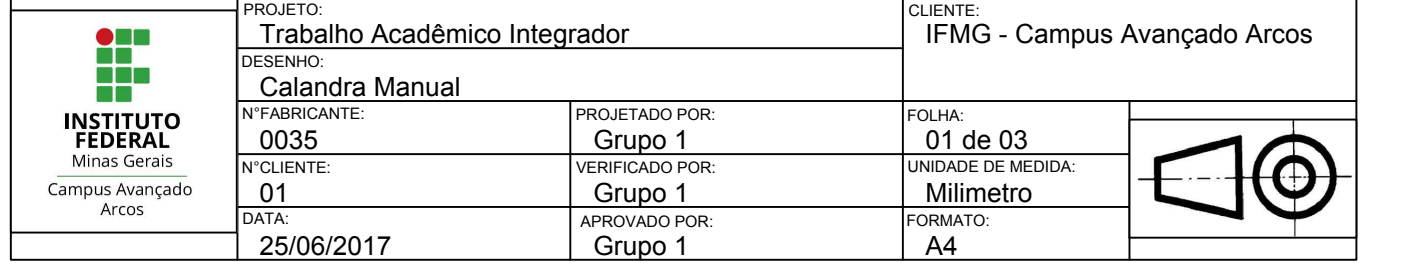

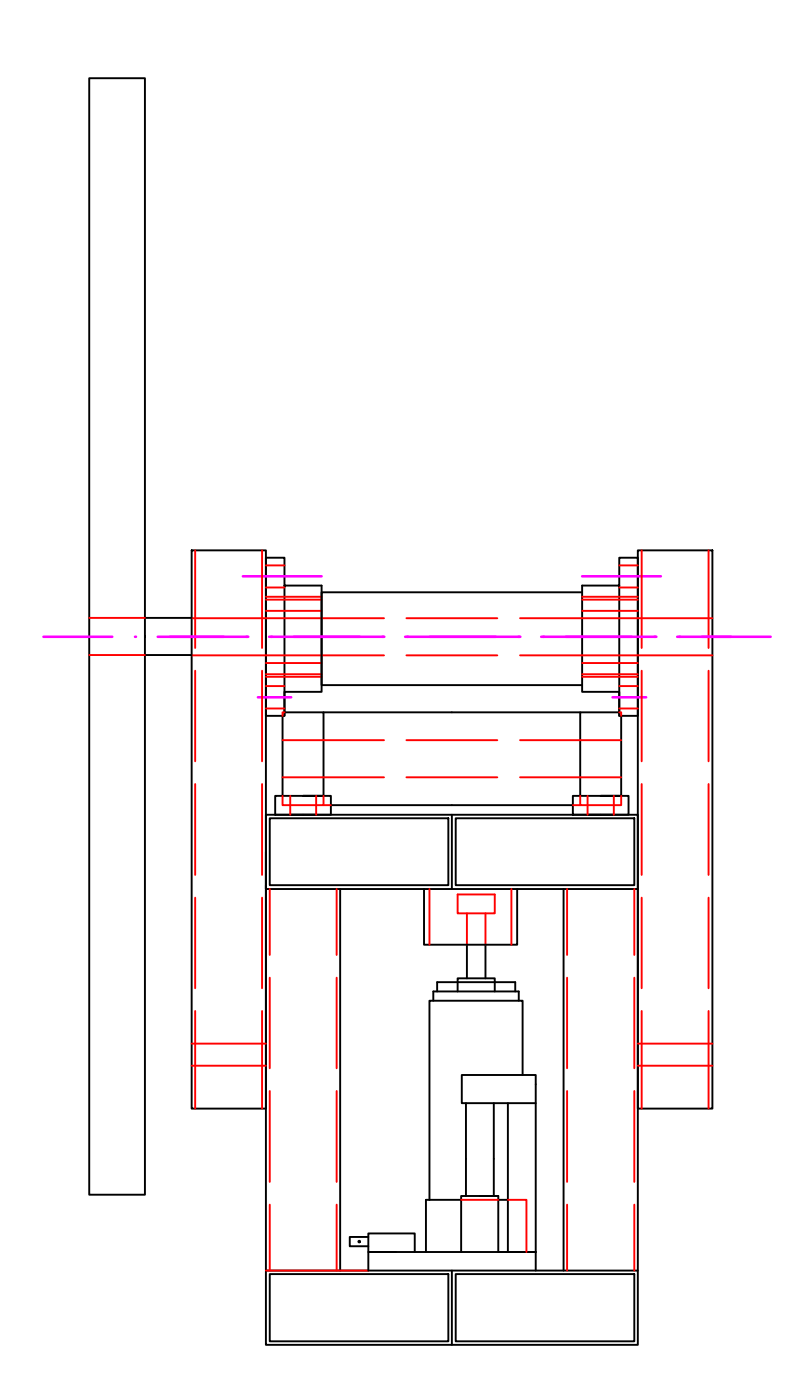

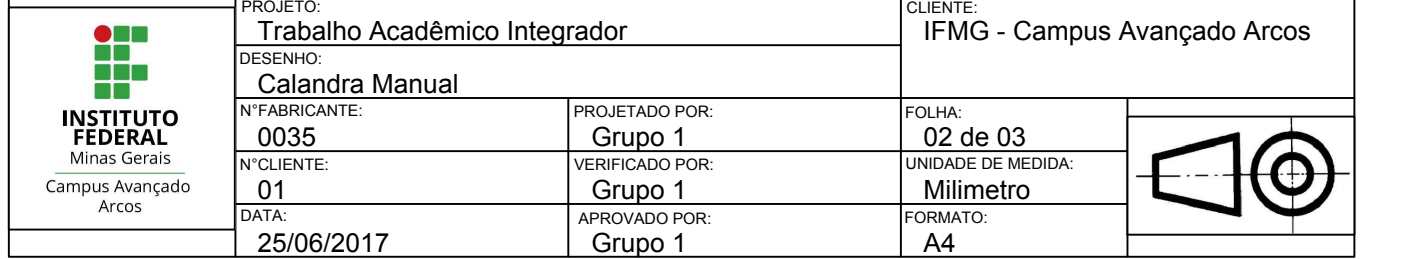

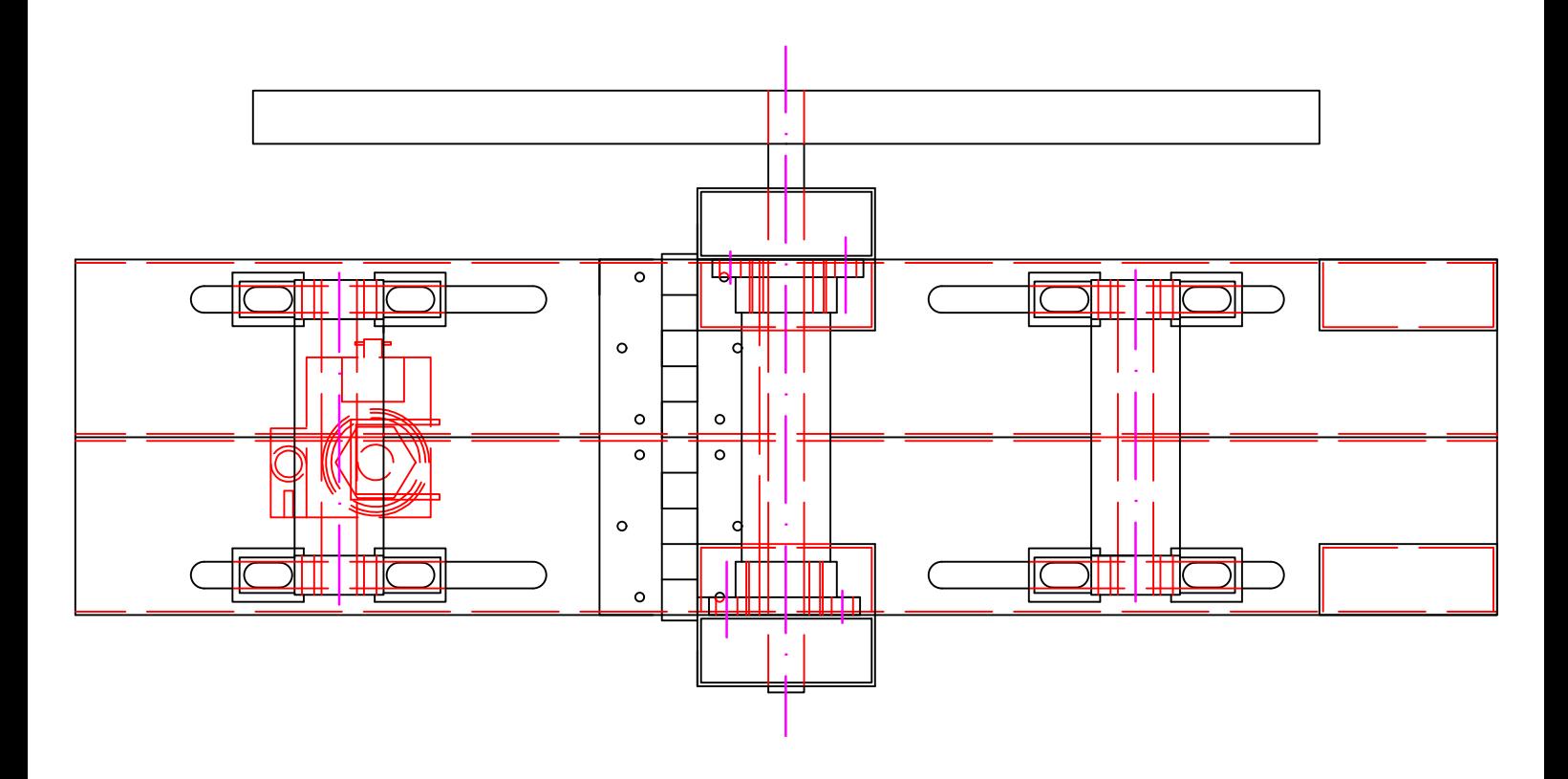

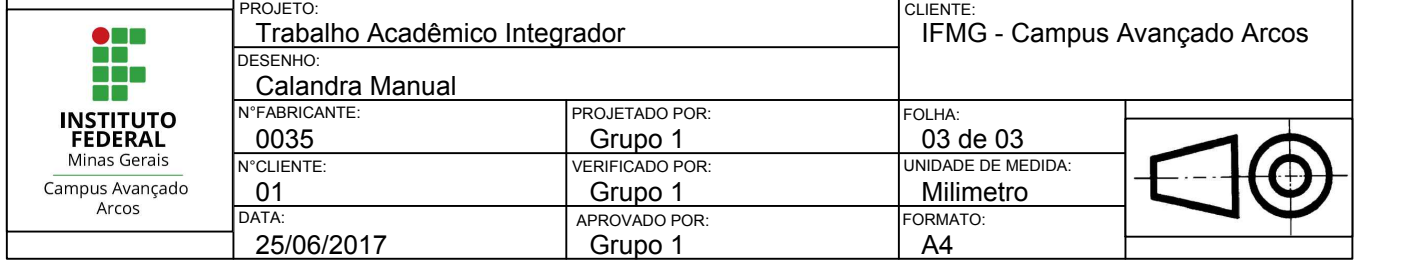